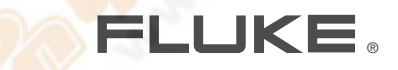

# **27 II/28 II**  Digital Multimeters

# Руководство пользователя

September 2009<mark>, Rev. 1</mark>, 10/10 (Russian)<br>© 2009, 201**0 Fluke** Corporation. All rights reserved. Specifications are subject to change without notice.<br>All produc<mark>t names</mark> are trademarks of their respective companies.

# **Ограниченная гарантия на весь срок службы**

Компания Fluke гарантирует отсутствие дефектов материала и изготовления в приборах Fluke DMM серий 20, 70, 80, 170, 180 и 280 в течение всего срока службы. Использованный здесь термин «срок службы» определяется как семь лет с момента прекращения выпуска компанией Fluke этого изделия, но срок действия гарантии не должен быть менее десяти лет с момента приобретения. Данная гарантия не распространяется на плавкие предохранители, одноразовые батарейки, на случаи повреждения в результате небрежного обращения, неправильного использования, загрязнения, изменения, несчастных случаев или ненадлежащих условий эксплуатации или обращения, или обычного износа механических компонентов. Данная гарантия предоставляется только первоначальному покупателю без права передачи.

Также в течение десяти лет с момента приобретения эта гарантия распространяется на ЖК-дисплей. Соответственно, в течение срока службы прибора DMM компанией Fluke будет проведена замена ЖК-дисплея по текущей первоначальной стоимости.

Для установления первоначального владельца и подтверждения даты приобретения заполните, пожалуйста, и отправьте регистрационную карточку, которая находится в сопроводительных документах на изделие, либо зарегистрируйте ваше изделие на веб-сайте http://www.fluke.com. По усмотрению компании Fluke будет выполнен бесплатный ремонт или замена либо будет возмещена цена покупки дефектного изделия, приобретенного через уполномоченный центр продаж компании Fluke и по соответствующей международной цене. Компания Fluke оставляет за собой право на изменение затрат на ввоз деталей для ремонта/замены, если продукт, купленный в одной стране, подлежит ремонту в другой. При обнаружении дефектов в изделии обратитесь в ближайший авторизованный сервисный центр компании Fluke за информацией о праве на возврат, затем отправьте продукт в этот сервисный центр с описанием проблемы, оплатив почтовые расходы и страховку (ФОБ пункт назначения). Компания Fluke не несет ответственности за повреждение при пересылке. Компанией Fluke будет оплачена обратная перевозка продукта, отремонтированного или замененного при отказе в течение гарантийного срока. Перед проведением любого негарантийного ремонта компания Fluke произведет оценку стоимости ремонта и получит разрешение на начало работ, затем выставит вам счет за ремонт и обратную транспортировку.

ЭТО ЕДИНСТВЕННАЯ ГАРАНТИЯ, ПРЕДОСТАВЛЯЕМАЯ ПОКУПАТЕЛЮ. НАСТОЯЩИМ НЕ ПРЕДОСТАВЛЯЕТСЯ, ПРЯМО ИЛИ КОСВЕННО, НИКАКИХ ДРУГИХ ГАРАНТИЙ, КАК, НАПРИМЕР, ГАРАНТИЯ ПРИГОДНОСТИ ДЛ<mark>Я ОПРЕДЕЛЁН</mark>НЫХ ЦЕЛЕЙ. КОМПАНИЯ FLUKE НЕ БУДЕТ НЕСТИ ОТВЕТСТВЕННОСТИ ЗА НАМЕРЕННОЕ, КОСВЕННОЕ, СЛУЧАЙНОЕ ИЛИ ЯВИВШЕЕСЯ СЛЕДСТВИЕМ ЧЕГО-ЛИБО ПОВРЕЖДЕНИЕ ИЛИ ПОТЕРЮ, ВКЛЮЧАЯ ПОТЕРЮ ДАННЫХ, ЯВИВШУЮСЯ СЛЕДСТВИЕМ КАКОЙ-ЛИБО ПРИЧИНЫ ИЛИ ПРЕДПОЛОЖЕНИЯ. УПОЛНОМОЧЕННЫЕ ДИЛЕРЫ НЕ ИМЕЮТ ПРАВА ПРЕДОСТАВЛЯТЬ КАКИЕ-ЛИБО ДРУГИЕ ГАРАНТИИ ОТ ИМЕНИ КОМПАНИИ FLUKE. Поскольку некоторые штаты не допускают исключения или ограничения подразумеваемой гарантии или исключения и ограничения случайных или косвенных повреждений, то ограничения данной гарантии могут не иметь отношения к некоторым покупателям. Если какое-либо положение этой гарантии признано судом или другим директивным органом надлежащей юрисдикции недействительным или не имеющим законной силы, такое признание не повлияет на действительность или законную силу других положений.

> **Fluke Corporation** P.O. Box 9090 Everett, WA 98206-9090 США

Fluke Europe B.V. P.O. Box 1186 5602 BD Eindhoven Нидерланды

5/07

# Содержание

# **Название**

# Страница

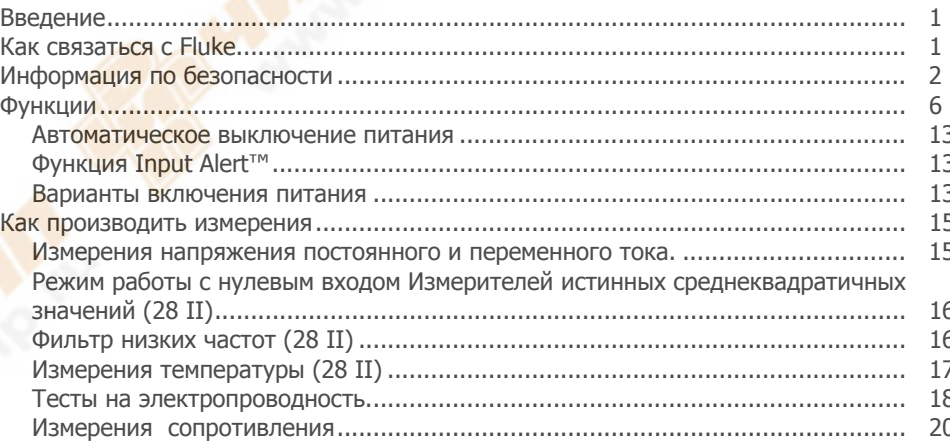

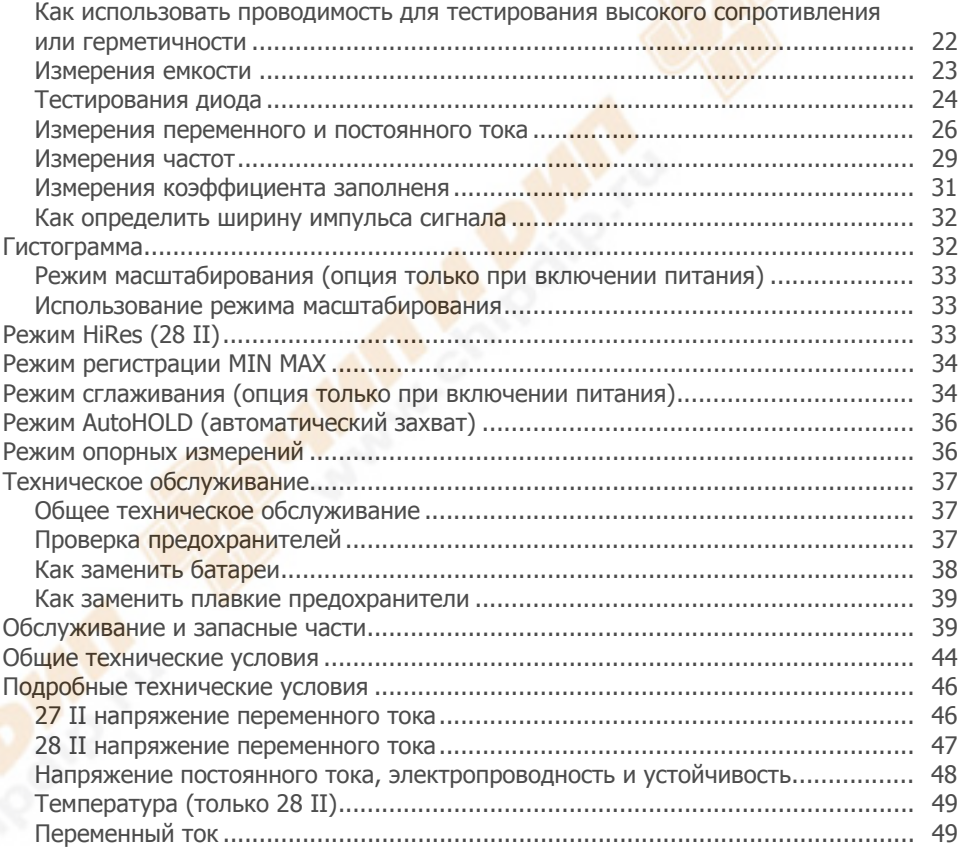

# Содержание (продолжение)

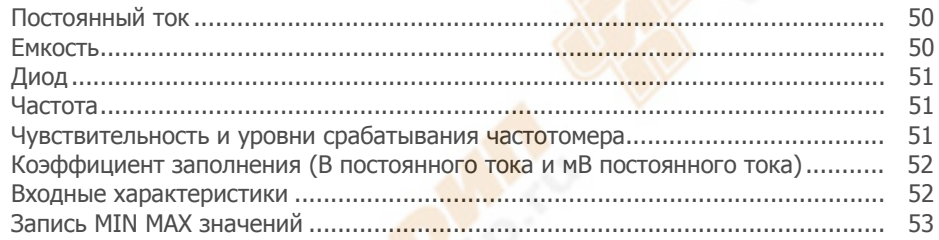

# Список таблиц

# Таблица

# **Название**

# Страница

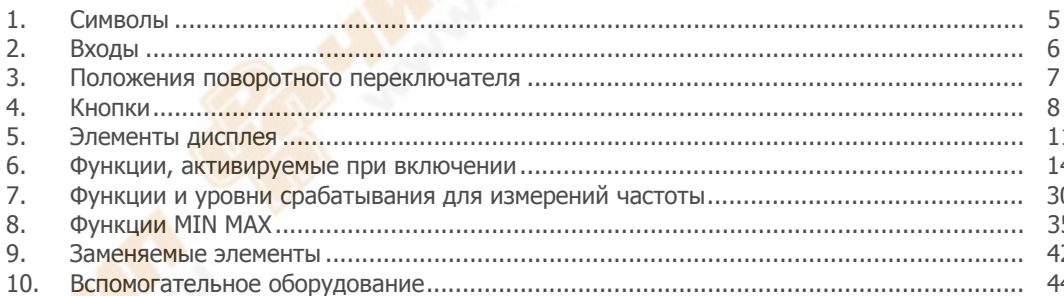

# Список рисунков

# Рисунок

# **Название**

# Страница

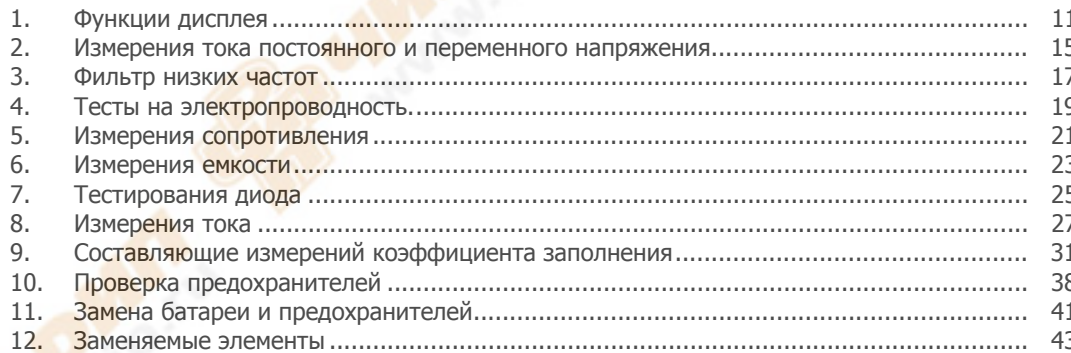

## <span id="page-10-0"></span>**Введение**

XW **Предупреждение! Перед использованием измерителя прочтите "Инструкцию по безопасности".** 

Если не указано, описания и инструкции в этом руководстве относятся к обеим Сериям II мультиметров моделей 27 и 28 (здесь и далее называется "Измерителем"). Модель 28 II появляется на всех иллюстрациях.

Модель 27 II является Digital Multimeter среднего отклика, в то время как 28 II является True-rms Digital Multimeter. В дополнение, 28 II измеряет температуру, используя термокупол типа К.

# **Как связаться с Fluke**

Чтобы связаться с представителями компании Fluke, позвоните по одному из указанных ниже номеров:

Служба технической поддержки в США: 1-800-44- FLUKE (1-800-443-5853)

Служба калибровки/ремонта в США: 1-888-99- FLUKE (1-888-993-5853)

- в Канаде: 1-800-36-FLUKE (1-800-363-5853)
- в Европе: +31 402-675-200
- в Японии: +81-3-3434-0181
- Сингапур: +65-738-5655

другие страны мира: +1-425-446-5500

Или посетите сайт Fluke в Интернете: www.fluke.com.

Для регистрации Вашего продукта зайдите на http://register.fluke.com.

Чтобы просмотреть, распечатать или загрузить самые последние дополнения к руководствам, посетите вебсайт http://us.fluke.com/usen/support/manuals.

# <span id="page-11-0"></span>**Информация по безопасности**

Измеритель удовлетворяет следующим стандартам:

- ISA-82.02.01
- CAN/CSA-C22.2 № 61010-1-04
- Стандарт IEC № 61010-1:2001
- Категория измерений III, 1000 В, степень загрязнения 2
- Категория измерений IV, 600 В, степень загрязнения 2

В тексте данного руководства надпись

**Предупреждение** используется для выделения условий и действий, представляющих опасность для пользователя. Надпись **Осторожно** выделяет абзацы, касающиеся условий и действий, которые могут привести к повреждению измерителя либо проверяемого оборудования.

В таблице описаны символы, используемые на Измерителе 1.

### XW**Предупреждение**

**Чтобы избежать возможного поражения электротоком или травмы, необходимо руководствоваться указанными рекомендациями:** 

- **Используйте измеритель только в соответствии с указаниями данного руководства. В противном случае предусмотренная в приборе защита может не сработать.**
- **Не используйте измеритель, если он поврежден. До начала использования измерителя осмотрите корпус. Обратите внимание на возможные трещины или сколы в пластмассовом корпусе. Обратите особое внимание на изоляцию вокруг соединителей.**
- **Перед использованием Измерителя убедитесь, что дверца батарейки закрыта и закреплена.**
- **При появлении [на дисплее] символа батарейки (), немедленно замените батарею.**
- **Вынимайте провода для подключения к прибору из измерителя перед открытием крышки батарейного отсека.**
- **Осмотрите провода для подключения к прибору на предмет наличия поврежденной изоляции или оголенного металла. Проверьте целостность проводов для подключения к прибору. Замените поврежденные провода для подключения к прибору до начала использования измерителя.**
- **Не прикладывайте к измерителю между клеммами или между любой клеммой и заземлением напряжение большее, чем номинальное напряжение, которое указано на измерителе.**
- **Никогда не работайте с измерителем со снятой крышкой или открытым корпусом.**
- **Соблюдайте осторожность при работе с напряжениями выше 30 В эфф. переменного тока, 42 В переменного тока (пиковое значение) или 60 В постоянного тока. При этих напряжениях возможна опасность поражения электрическим током.**
- **Используйте для замены только плавкие предохранители, которые указаны в руководстве.**
- **При выполнении измерений используйте правильные клеммы, функции и диапазоны.**
- **Избегайте работы с прибором в одиночку.**
- **При измерениях тока выключайте питание схемы до подключения измерителя в схему. Не забудьте, что измеритель надо подключать последовательно со схемой.**
- **При подключении проводов к схеме сначала подключайте общий провод до подсоединения сигнального провода; при отключении отсоединяйте сначала сигнальный провод, а затем общий провод.**
- **Не используйте измеритель, если он работает неправильно. Может не работать защита. При возникновении сомнений произведите обслуживание измерителя.**
- **Не используйте измеритель в атмосфере взрывоопасного газа, пара или во влажной или сырой среде**
- **Для питания измерителя используйте только три батареи 1.5 В, правильно вставленные в корпус Измерителя.**
- При обслуживании измерителя используйте только указанные запасные части.
- При использовании пробников держите их пальцами позади защитных бортиков на пробниках.
- Не используйте функцию фильтра низких частот для определения наличия опасного высокого напряжения. Могут присутствовать напряжения, превышающие обозначенные величины. Сначала сделайте измерение напряжения без фильтра, чтобы обнаружить возможное присутствие опасного напряжения. Затем добавьте фильтр.

Три следующих пункта предупреждений относятся к областям, на которые распространяются правила MSHA.

Одобрено MSHA использование трех элементов питания Energizer (артикул E91) или Duracell (артикул MN1500) 1,5 В, только щелочные элементы питания "АА". Все элементы питания должны быть одного и того же артикула, их следует заменять только одновременно и в хорошо проветриваемом помещении.

- Данный мультиметр не рассчитан на  $\bullet$ тестирование электровзрывных цепей.
- Данный мультиметр не рассчитан на  $\bullet$ подключение к цепям под напряжением в местах, в которых требуется взрывозащищенность.

∆ Предостережение Чтобы избежать возможного повреждения измерителя или оборудования при проведении измерений, следуйте указанным ниже рекомендациям:

- Отключайте питание от схемы и разряжайте все высоковольтные конденсаторы перед измерением сопротивления, целостности цепи, проверкой диодов или измерением емкости.
- Используйте правильные клеммы,  $\bullet$ функции и диапазоны для всех видов измерений.
- Перед выполнением измерения силы тока проверьте предохранитель измерителей. (См. "Проверка предохранителя".)

<span id="page-14-0"></span>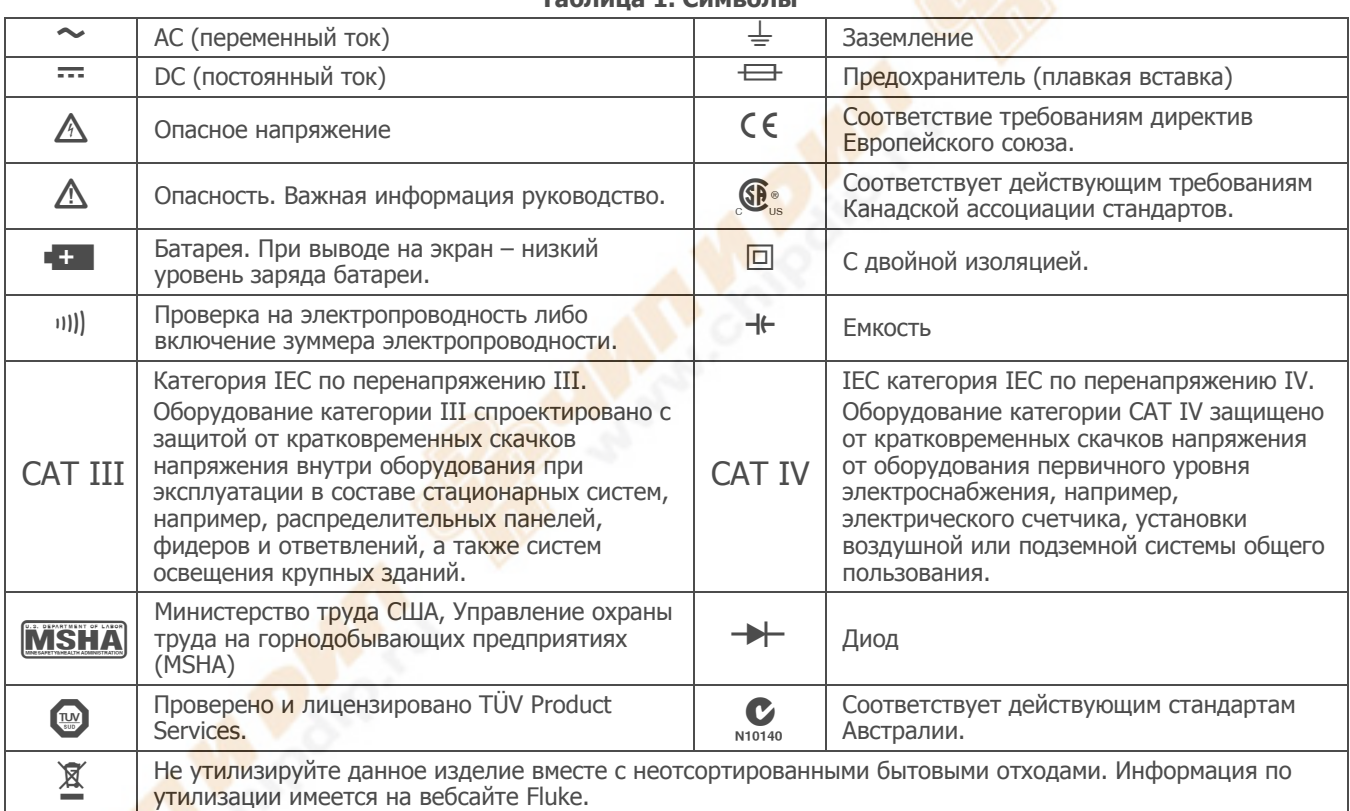

#### **Таблица 1. Символы**

# <span id="page-15-0"></span>**Функции**

Таблицы с 2 по 5 кратко объясняют характеристики Измерителя.

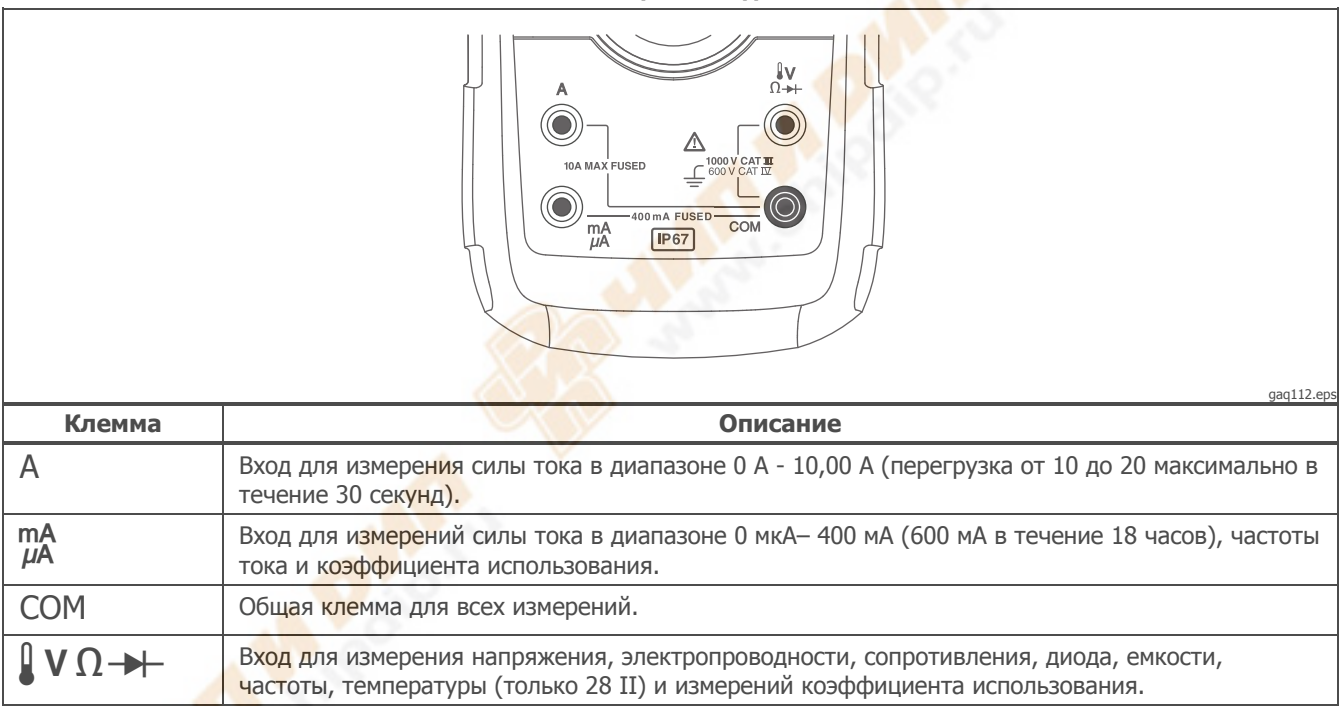

**Таблица 2. Входы**

#### **Таблица 3. Положения поворотного переключателя**

<span id="page-16-0"></span>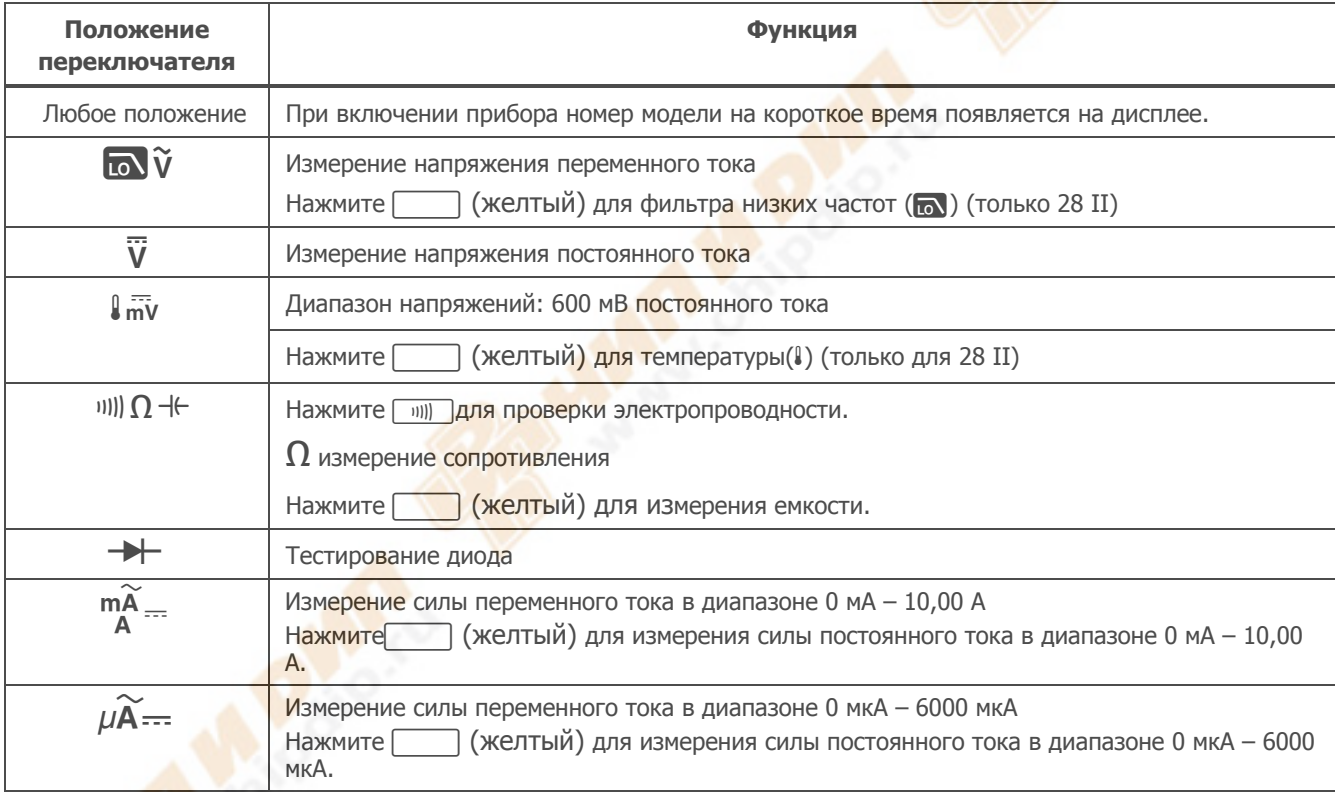

### <span id="page-17-0"></span>*27 II/28 II*  Руководство пользователя

## **Таблица 4. Кнопки**

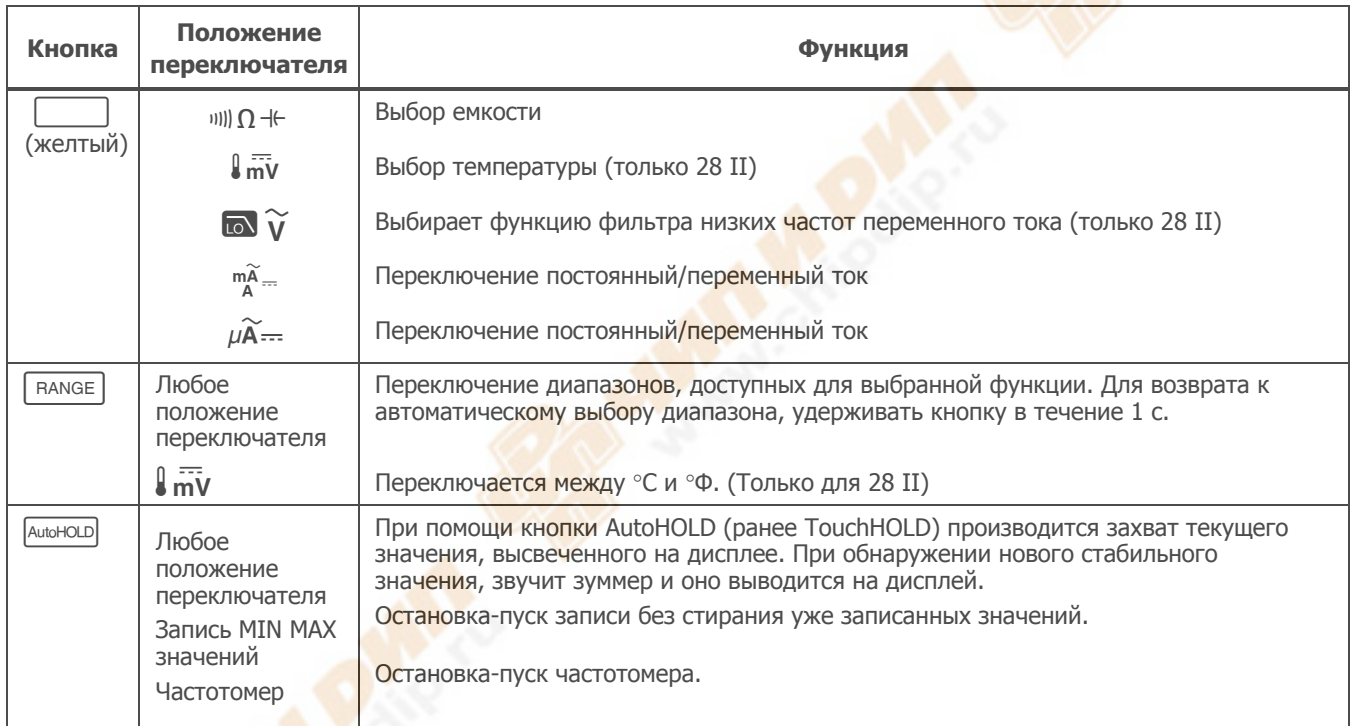

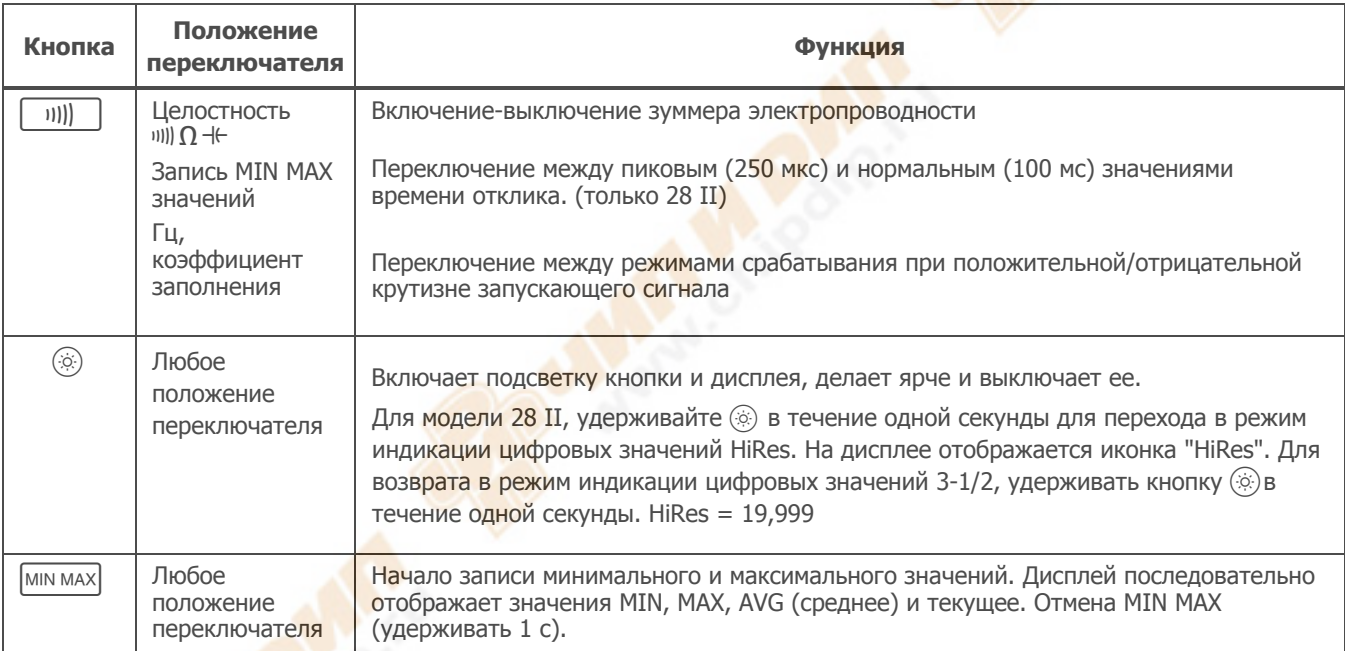

# **Таблица 4. Кнопки (продолжение)**

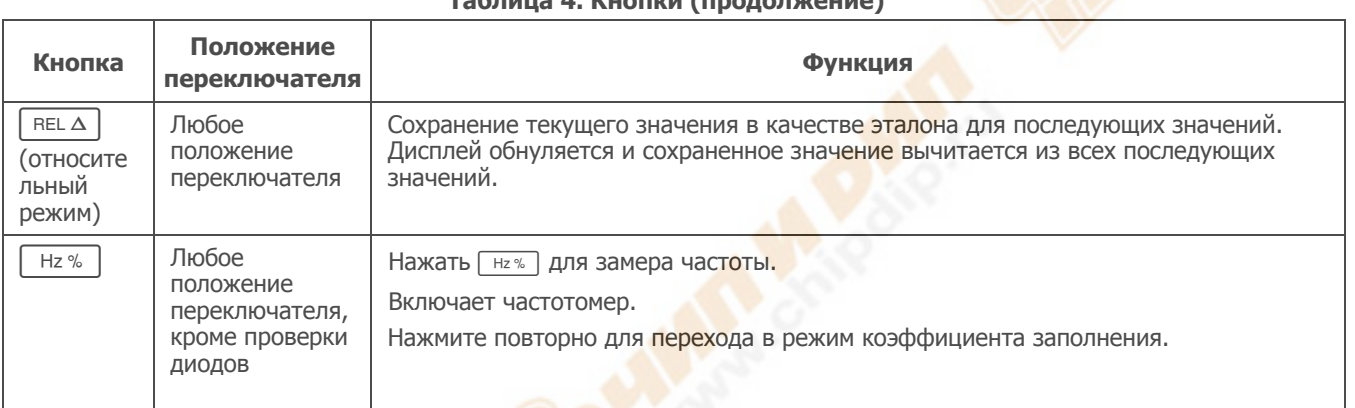

#### **Таблица 4. Кнопки (продолжение)**

#### **Digital Multimeters** Функции

<span id="page-20-0"></span>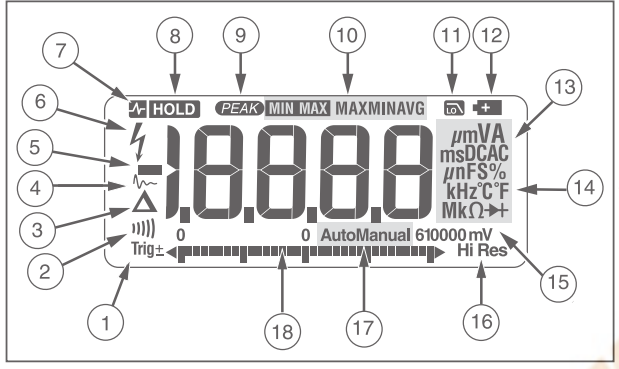

gaq101.eps

### Figure 1. Функции дисплея

#### Таблица 5. Элементы дисплея

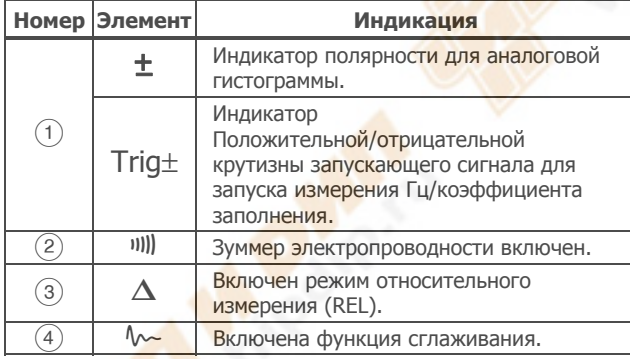

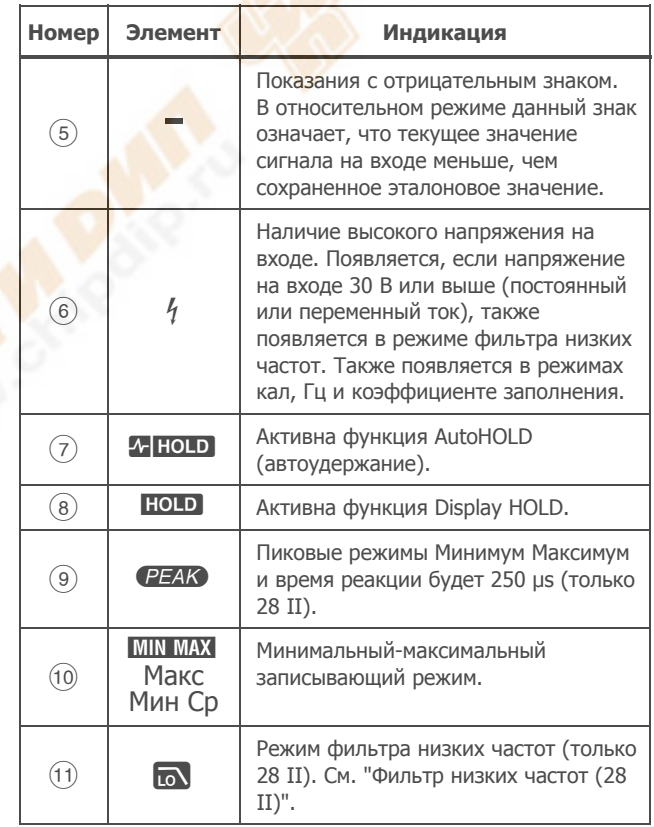

# **Таблица 5. Элементы дисплея (продолжение).**

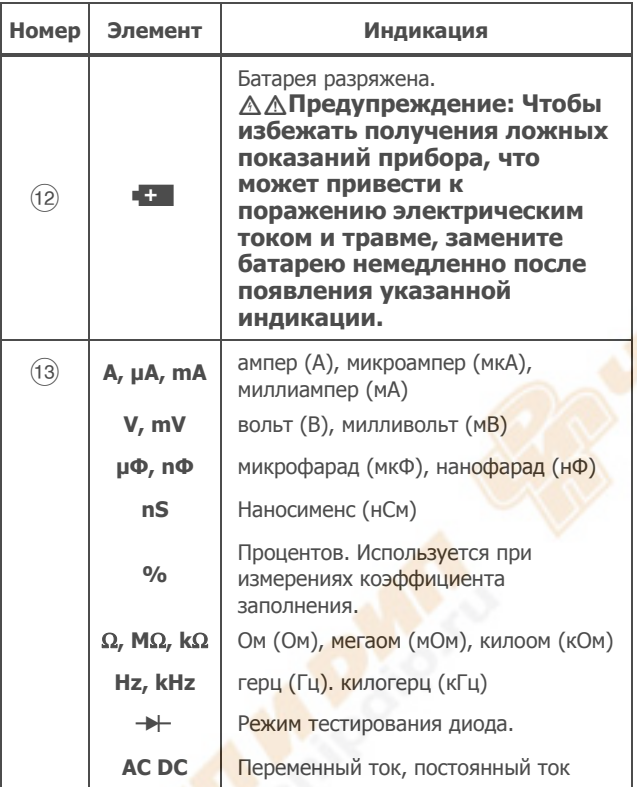

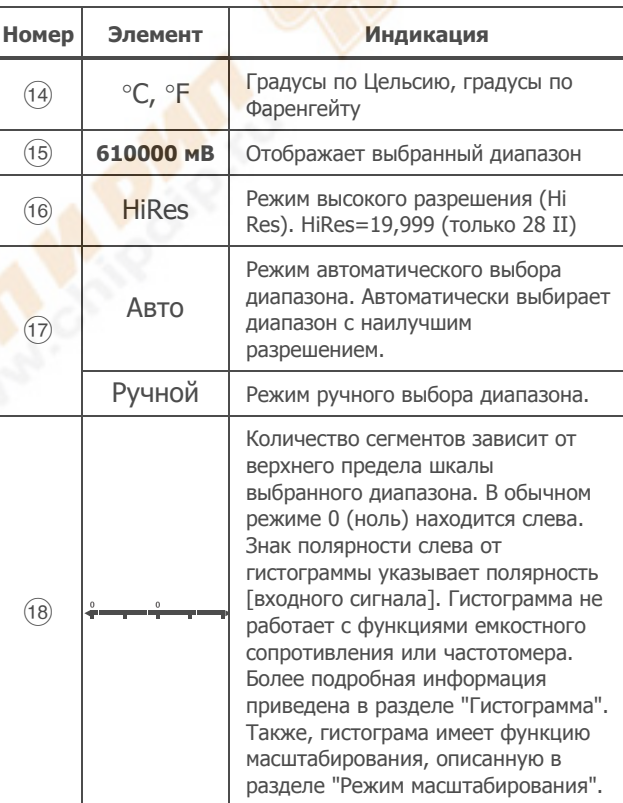

## <span id="page-22-0"></span>**Таблица 5. Элементы дисплея (продолжение).**

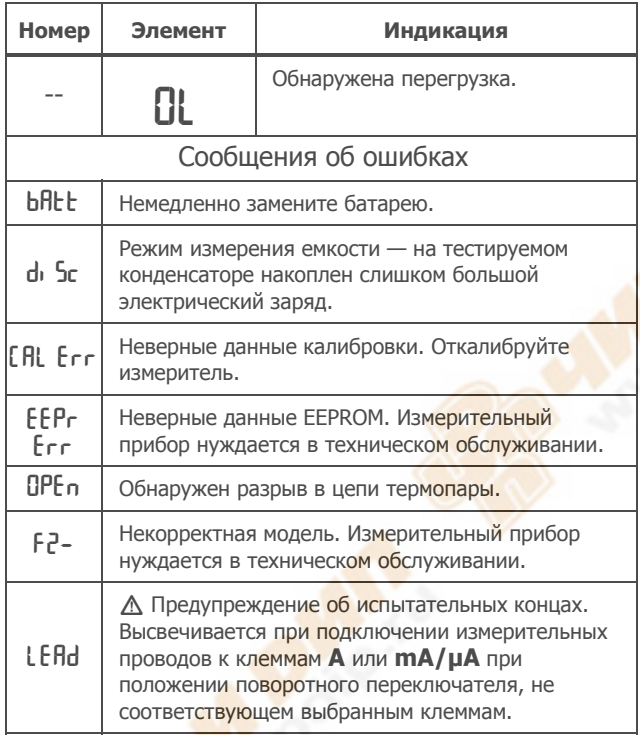

#### **Автоматическое выключение питания**

Питание прибора автоматически отключается, если поворотный переключатель или кнопки устройства не используются в течение 30 мин. При включенной функции записи MIN MAX значений автоматического отключения не произойдет. Обратитесь к Таблице 6 для отмены автоматического отключения.

## **Функция Input Alert™**

Если измерительный конец подключен к mA/μA или <mark>тер</mark>миналу А, но поворотный выключатель не<br>усановлен в правильном существующем положении, то устройство звуковой сигнализации издает звонкий сигнал и начинает мигать дисплей "LEAd". Данное<br>предепреждение направлено на преостановление вашей попытки измерить напряжение,<br>электропроводность, сопротивление или значения диода при концах, подключенных к клеммам.

#### W **Предостережение**

**Подключение проводов (параллельно) к схеме под напряжением, когда концы подключены к клеммам для измерения тока, может повредить проверяемую схему и привести к перегоранию плавкого предохранителя измерителя. Это может произойти потому, что сопротивление между клеммами измерения силы тока измерителя очень мало, поэтому подключение прибора вызывает эффект короткого замыкания.** 

#### **Варианты включения питания**

Удержанием кнопки включения прибора активируется<br>функция power-up. Таблица 6 описывает функции,<br>активируемые при включении.

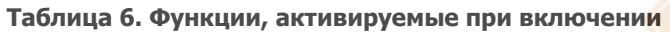

<span id="page-23-0"></span>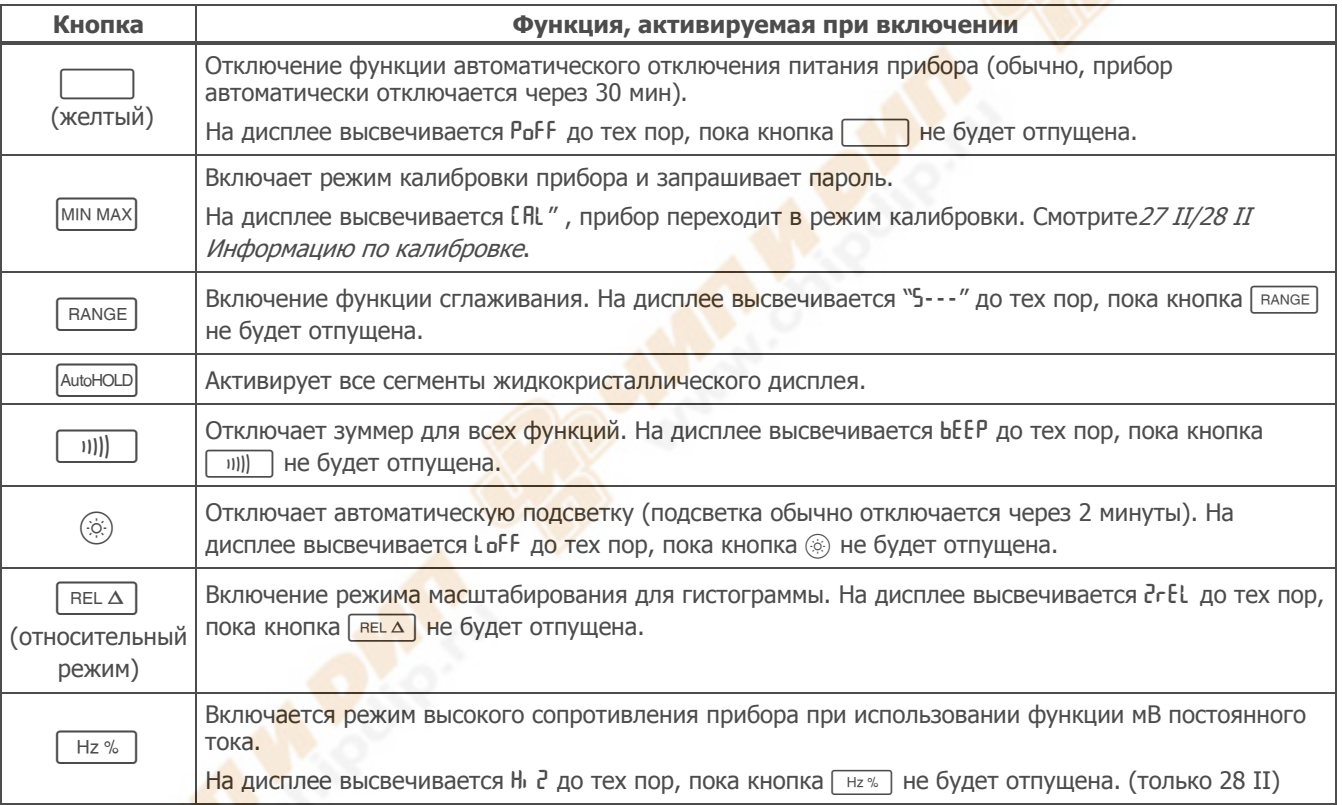

# <span id="page-24-0"></span>**Как производить измерения**

В последующих разделах описывается методика выполнения измерений при помощи измерителя.

#### **Измерения напряжения постоянного <sup>и</sup> переменного тока.**

Модель 28 II выдает реальные среднеквадратичные значения, верные для искаженных синусоидальных волн и других форм колебаний (без сдвига постоянной составляющей), например прямоугольных, треугольных и ступенчатых волн.

Диапазоны измерений прибора: 600.0 мкВ, 6.000 В, 60.0 В, 600.0 В и 1000 В. Для выбора диапазона 600.0 мкВ постоянного тока, переведите поворотный переключатель на мВ.

Обратитесь к Рисунку 2 для измерения тока постоянного и переменного напряжения.

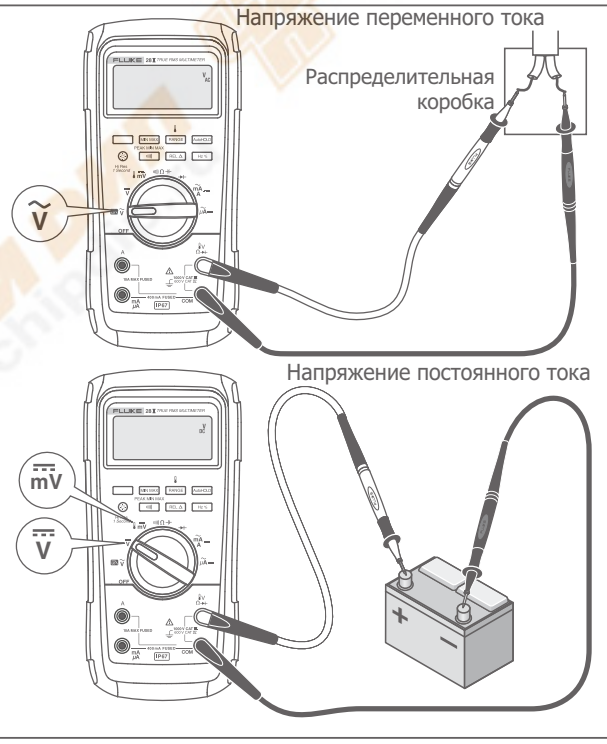

gbf102.eps

**Figure 2. Измерения тока постоянного и переменного напряжения**

<span id="page-25-0"></span>При измерении напряжения прибор действует примерно как сопротивление 10 МΩ (10 000 000 Ω), подключенное параллельно с цепью. В цепях высокого сопротивления указанный эффект нагрузки может вызвать ошибки при измерении напряжения. В большинстве случаев, ошибка незначительна (0.1% или менее), если сопротивление цепи 10кΩ (10,000Ω или менее.

Для большей точности, при измерении сдвига постоянной составляющей напряжения переменного тока, сначала следует измерить напряжение переменного тока. Отметьте диапазон напряжений переменного тока, после чего вручную выберите диапазон напряжений постоянного тока, равный или превосходящий диапазон напряжений переменного тока. Указанная процедура повышает точность измерения постоянного тока за счет того, что не задействуются цепи защиты входов.

# **Режим работы <sup>с</sup> нулевым входом Измерителей истинных**

#### **среднеквадратичных значений (28 II)**

Измерители истинных среднеквадратичных значений аккуратно измеряют параметры искаженных форм колебаний, однако, если измерительные провода закорочены при использовании функций для переменного тока, прибор показывает остаточное значение между 1 и 30. При размыкании измерительных проводов отображаемые значения

могут колебаться по причине помех. Они не влияют на точность полученных при помощи прибора результатов при измерении характеристик переменного тока в указанных диапазонах.

Неспецифицированные уровни входного сигнала:

- Напряжение переменного тока: менее 3% от 600 мкВ переменного тока или 18 мкВ переменного тока
- Переменный ток силой: менее 3% от 60 мА или 1,8 мА переменного тока
- Сила переменного тока: менее 3% от 600 мкА переменного тока или 18 мкА переменного тока

## **Фильтр низких частот (28 II)**

Приборы модели 28 II оснащены фильтром низких частот переменного тока. При измерении напряжения или частоты переменного тока, нажмите $\Box$ для активации режима фильтрации низких частот ( $\Box$ ). Измеритель продолжает выполнять измерения в выбранном режиме, но теперь сигнал проходит через фильтр, который блокирует нежелательные частоты напряжения, выше 1 кГц, смотрите рисунок3. Напряжения с меньшей частотой проходят с пониженной точностью относительно измерений ниже 1 кГц. Фильтр низких частот способен улучшать точность измерений композитных синусоидальных колебаний, которые обычно производятся инверторами и приводами электродвигателей с переменной частотой.

#### **△△ Предупреждение!**

<span id="page-26-0"></span>Для предотвращения возможного поражения электрошоком или несчастного случая не используйте фильтр низких частот для выявления опасного напряжения. Могут присутствовать напряжения. превышающие обозначенные величины. Сначала сделайте измерение напряжения без фильтра, чтобы обнаружить возможное присутствие опасного напряжения. Затем, выберите фильтр.

#### Примечание

Когда выбран фильтр низких частот, измеритель переходит в ручной режим выбор диапазона. Выбирайте диапазоны, нажимая **КНОПКУ RANGE** . При включенной функции ФНЧ режим автоматического выбора диапазона не доступен.

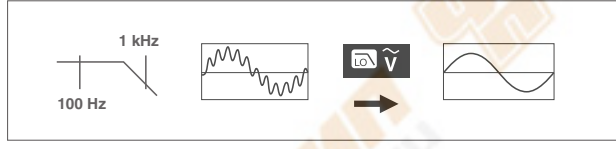

aom11f.ens

#### Figure 3. Фильтр низких частот

# Измерения температуры (28 II)

Прибор измеряет температуру термопары типа К (type-K) (в комплекте). Выбор шкалы - по Цельсию (°C)/Фаренгейту (°F) - осуществляется нажатием **KHONKI RANGE** 

#### **Ледостережение**

Во избежание возможного повреждения Измерителя или другого оборудования, помните, что пока рабочий диапазон измерителя от 200,0°С до +1090,0°С и от -328,0°F до 1994°F, входящая в комплект термопара типа К рассчитана на 260°С. Для температурных режимов, выходящих за этот диапазон, используйте термопару с более высокими характеристиками.

Диапазон дисплея от -200,0°С до +1090°С и -328,0°Г до 1994° Г. Значения вне этих диапазонов отображаются II, на дисплее Измерителя, Когда термопара не подключена, на дисплее также отображается информация ОРЕ п.

Для измерения температуры, проделуйте следующее:

- 1. Подключите термопару типа К к СОМ Измерителя  $\nu \mathbb{I} \vee \Omega \rightarrow\vdash$  клеммам.
- 2. Переведите поворотный переключатель в положение l mv.
- 3. Нажмите Г для входа в температурный режим.

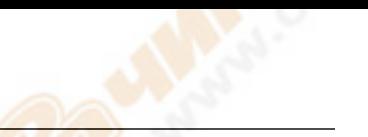

<span id="page-27-0"></span>4. Нажмите Гваля выбора шкалы Цельсия или Фаренгейта.

#### **Тесты на электропроводность.**

W**Осторожно! Во избежание повреждения прибора или проверяемого оборудования, перед измерением электропроводности необходимо обесточить цепь и разрядить все высоковольтные конденсаторы.** 

При выполнении проверки электропроводности работает зуммер, подавая звуковой сигнал, если цепь замкнута. Зуммер позволяет выполнять проверку без обращения к дисплею.

Для проверки электропроводности необходимо настроить прибор, как показано на рис.4.

Hажмите **DRA включения/отключения зуммера.** 

Функция электропроводности обнаруживает периодические размыкания и замыкания, продолжительностью в 1 мс. При кратковременном замыкании прибор издает короткий звуковой сигнал.

#### *Digital Multimeters*  Как производить измерения

<span id="page-28-0"></span>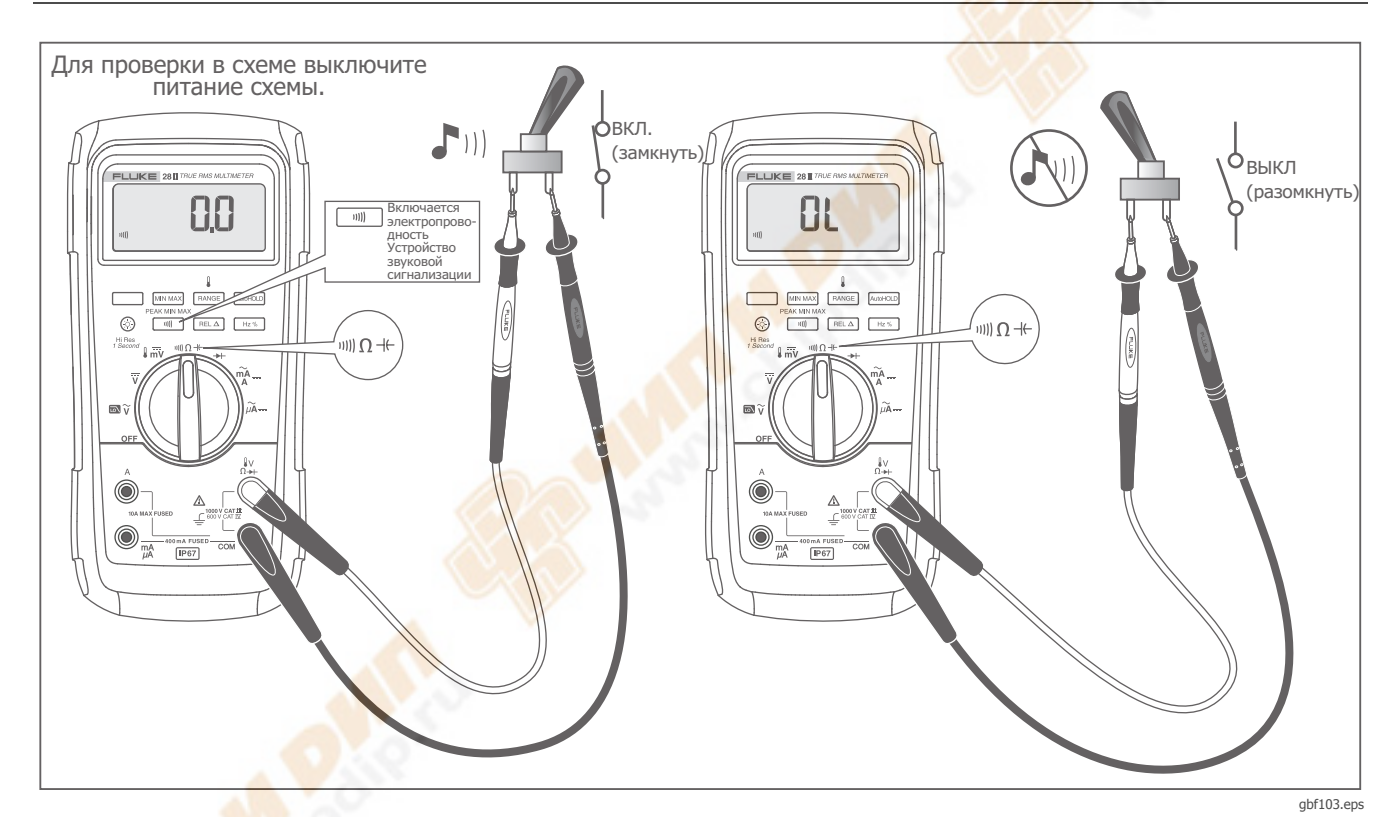

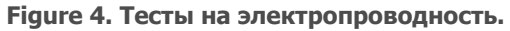

#### <span id="page-29-0"></span>Измерения сопротивления

#### **МОсторожно!**

Во избежание повреждения прибора или тестируемого оборудования перед измерением сопротивления необходимо обесточить цепь и разрядить все высоковольтные конденсаторы.

Прибор измеряет сопротивление, пропуская слабый ток через проверяемую цепь. Поскольку ток добирается от одного щупа к другому всеми возможными путями, полученное значение описывает общее сопротивление всех проводников между щупами.

Диапазоны измерения сопротивления: 600,0Ω, 6,000 kΩ, 60,00 kΩ, 600,0 kΩ, 6,000 MΩ и 50,00 MΩ.

Для измерения сопротивления установите Измеритель как показано на рисунке 5.

Рекомендации по измерению сопротивления:

- Измеренное сопротивление резистора в цепи часто отличается от его номинального сопротивления.
- Провода для подключения к прибору могут добавить от 0,1  $\Omega$  до 0,2  $\Omega$  к истинному значению сопротивления. Чтобы проверить концы, закоротите провода и считайте с прибора значение сопротивления концов. При необходимости вы можете использовать режим относительного измерения (REL) для автоматического вычитания собственного сопротивления измерительных проводов из полученного результата.
- Функция измерения сопротивления способна создать достаточное напряжение для прямого смещения кремниевого диода или транзисторного соединения, вызывая их проводимость. При наличии такого подозрения нажмите **ГRANGE** для использования более слабого тока в следующем более высоком диапазоне. Если значение выше, используйте более высокое значение. Обратитесь к таблице выходных характеристик в разделе спецификаций для получения информации об обычных токах короткого замыкания.

# *Digital Multimeters*

Как производить измерения

<span id="page-30-0"></span>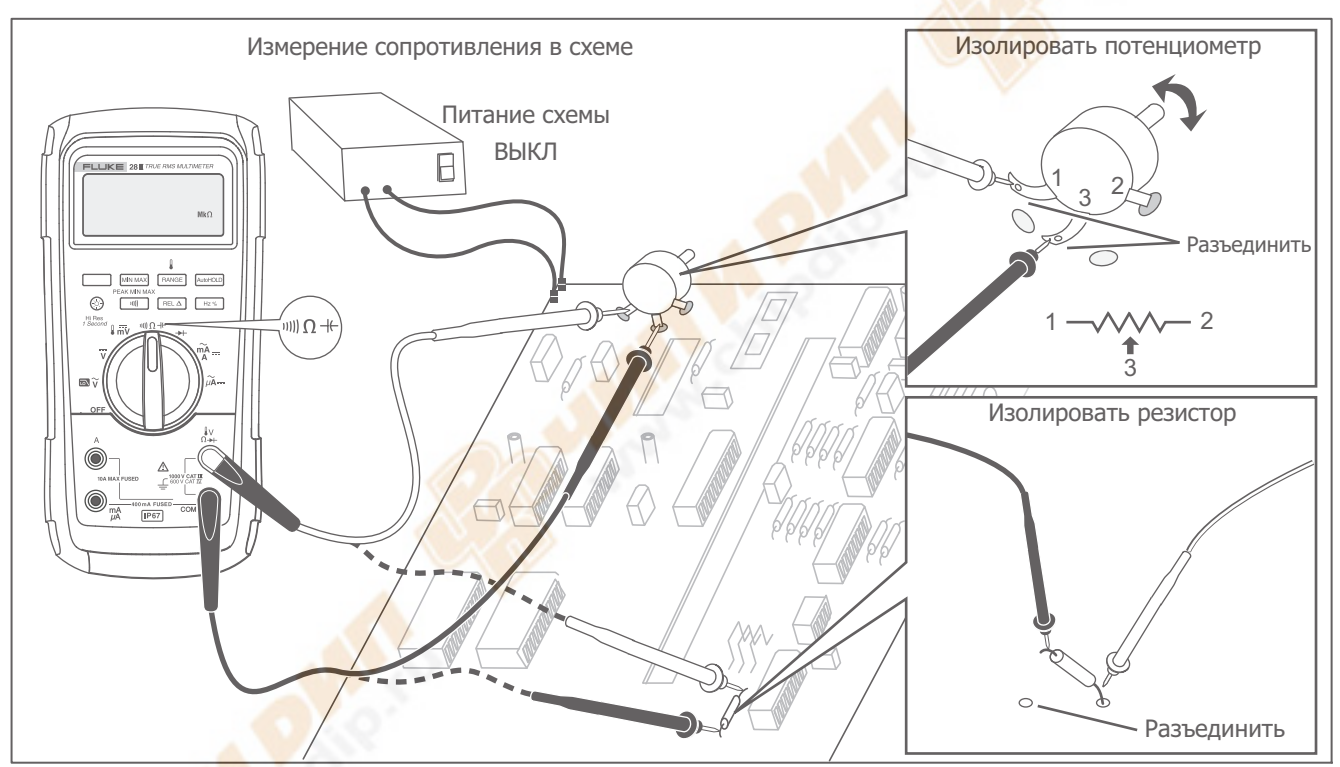

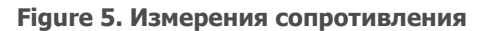

gbf106.eps

#### <span id="page-31-0"></span>Как использовать проводимость для тестирования высокого сопротивления или **ГЕРМЕТИЧНОСТИ**

Проводимость - величина, обратная сопротивлению, представляет собой способность схемы передавать ток. Высокие значения проводимости соответствуют низким значениям сопротивления.

В диапазоне 60 нСм Прибор измеряет проводимость в наносименсах (1 нСм = 0,000000001 сименса). Поскольку такие малые значения проводимости соответствуют чрезмерно высоким значениям сопротивления, диапазон нСм позволяет вам определять сопротивление компонентов до 100,000 M $\Omega$ , 1/1 HCM = 1,000M $\Omega$ 

Для измерения проводимости настройте Прибор для измерения сопротиивления, как показано на рисунке 5, затем нажмите **ГRANGE** пока на дисплее не появится индикация нСм.

Рекомендации по измерению проводимости:

- При измерении высоких значений сопротивления заметно влияние электрических помех. Для сглаживания помех войдите в режим записи MIN МАХ значений, затем перейдите в режим отображения средних (AVG) значений.
- Обычно существует остаточная проводимость при разомкнутых испытательных концах. Для получения более точных данных пользуйтесь режимом относительного измерения (REL), при этом значение остаточной проводимости будет вычитаться из полученного результата.

#### <span id="page-32-0"></span>**Измерения емкости**

# W**Осторожно**

**Во избежание повреждения прибора или проверяемого оборудования необходимо перед измерением емкости обесточить цепь и разрядить все высоковольтные конденсаторы. Используйте функцию измерения постоянного напряжения, чтобы подтвердить, что конденсатор разряжен.** 

Диапазоны измерения емкости: 10,00 нФ, 100,0 нФ, 1,000 мкФ, 10,00 нкФ, 100,0 нкФ и 9999 нкФ.

Для измерения емкости настройте Прибор, как показано на рисунке 6.

Для повышения точночти измерений до уровня ниже, чем 1000 нФ, используйте режим относительного измерения (REL), с целью вычитания остаточной проводимости Измерителя и проводов.

#### Примечание

При наличии <sup>в</sup> проверяемом конденсаторе слишком высокого электрического заряда на дисплее высвечивается "**diSC**".

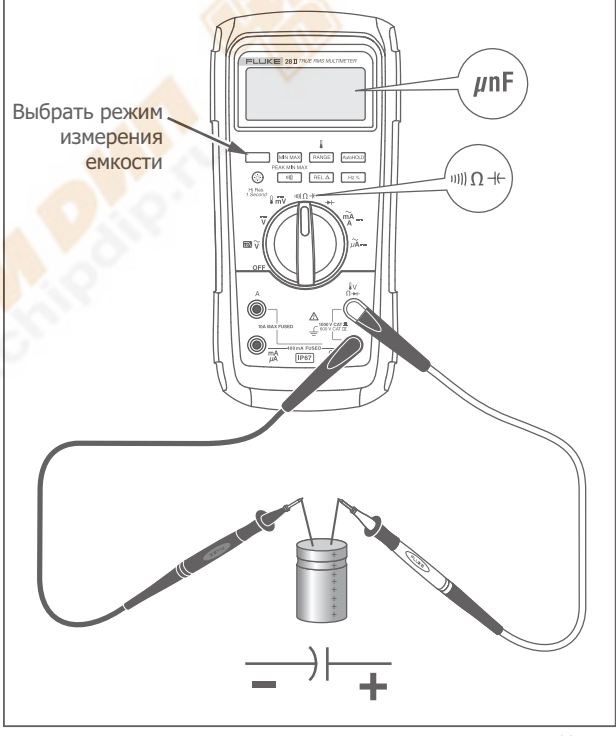

gbf104.eps

**Figure 6. Измерения емкости**

<span id="page-33-0"></span>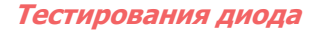

∆Осторожно! Во избежание повреждения измерительного прибора или тестируемого оборудования необходимо перед тестированием диодов отключить питание цепей и разрядить все высоковольтные конденсаторы.

Используйте режим проверки диодов, чтобы проверять диоды, транзисторы, кремниевые управляемые выпрямители (SCR) и другие полупроводниковые приборы. В данном режиме проверяется полупроводниковый p-n переход путем пропускания тока через переход и измерения возникающего на нем перепада напряжений. На исправном кремниевом p-n переходе перепад напряжений составляет от 0,5 до 0,8 В.

Для тестирования отдельно взятого диода подключите прибор, как показано на рис. 7. Для измерений в прямом направлении для любых полупроводниковых компонентов подключите измерительный цуп с красным проводом к положительному выводу компонента, и щуп с черным проводом - к отрицательному выводу.

При измерении в цепи исправный диод должен давать показания в прямом направлении от 0,5 до 0,8 В; однако, показания могут изменяться в зависимости от сопротивления других проводящих путей между измерительными наконечниками.

При исправном диоде (<0,85 В) прозвучит короткий звуковой сигнал. Если показания составляют ≤0,100 В, прозвучит продолжительный звуковой сигнал. Данное показание укажет на короткое замыкание. Если диод оборван, на дисплее появится обозначение "OL".

<span id="page-34-0"></span>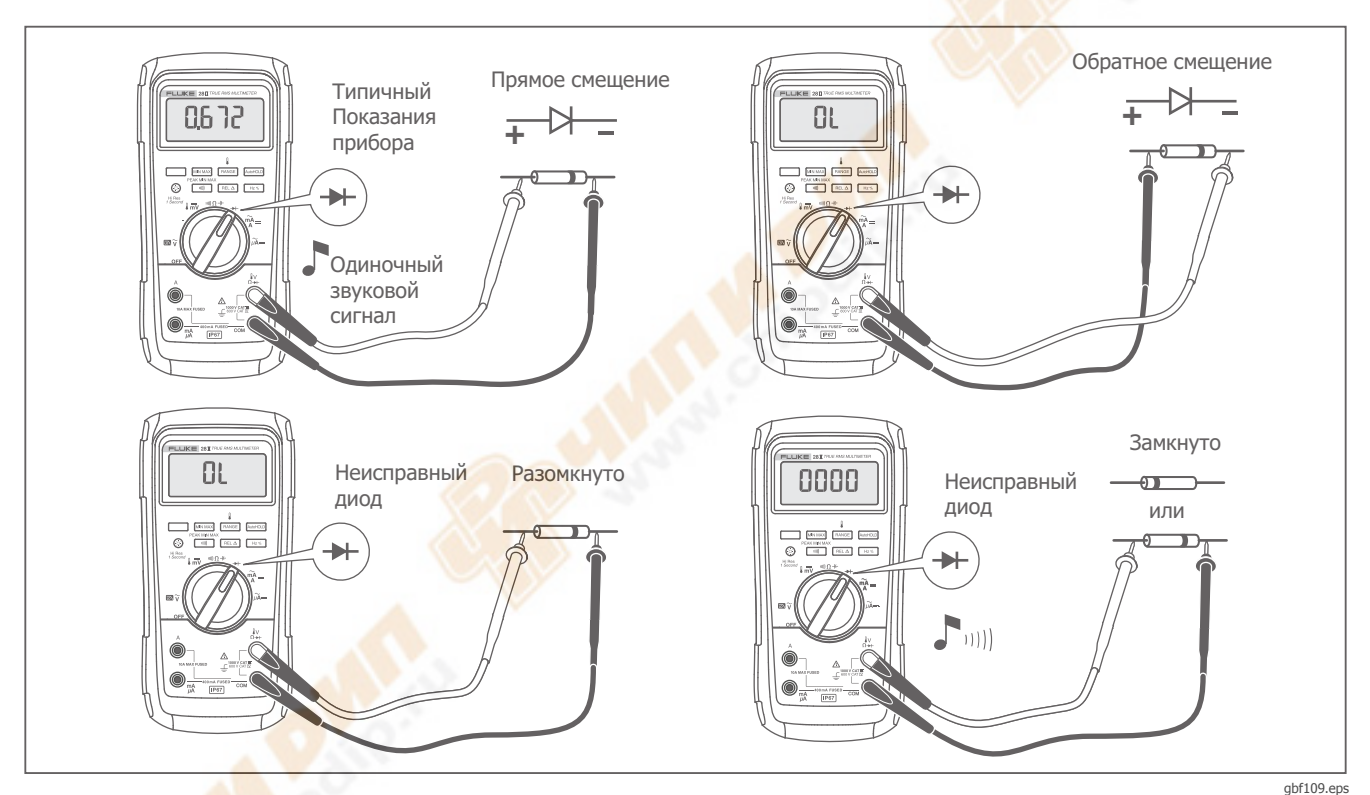

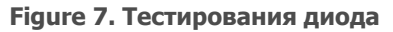

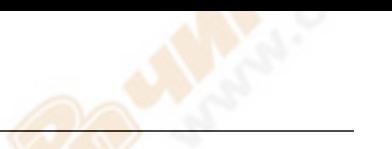

#### <span id="page-35-0"></span>**Измерения переменного <sup>и</sup> постоянного тока**

#### XW**Предупреждение Во избежание возможного электрического удара или персональной травмы, никогда не пытайтесь измерять внутренний ток при потенциале разомкнутой цепи относительно земли выше 1000 В. Если во время данного измерения перегорит предохранитель, это может привести к повреждению Измерителя или травме.**

### W**Осторожно!**

**Во избежание повреждения измерительного прибора или тестируемого оборудования:** 

- **Перед измерением тока проверьте предохранители измерительного прибора.**
- **Используйте правильные клеммы, функции и диапазоны для всех видов измерений.**
- **Никогда не подключайте пробники к (параллельно) любой схеме или компоненту, когда концы включены в клеммы для измерения тока.**

Для измерения тока необходимо разомкнуть измеряемую цепь и подключить измерительный прибор последовательно с цепью.

Диапазоны токов Измерителя: 600,0 мкА, 6000 мкА, 60,00 мкА, 400,0 мА, 6,000 А и 10,00 А.

Для измерения тока обратитесь к рисунку 8 и выполните следующее:

- 1. Выключите питание схемы. Разрядите все высоковольтные конденсаторы.
- 2. Вставьте черный конец в клемму **COM** . Для измерения токов в диапазоне от 0 мА до 400 мА введите красный провод в **мА/мкА** клемму. Для измерения токов больше 400мА вставьте красный провод в клемму **A**.

#### Примечание

Во избежание разрыва 400 мА предохранителя Измерителя, используйте клемму мА/мкА только <sup>в</sup> тех случаях, когда вы уверены, что измеряемый ток меньше 400 мА постоянно или менее 600 мА в течение 18 часов или менее.

#### **Digital Multimeters** Как производить измерения

<span id="page-36-0"></span>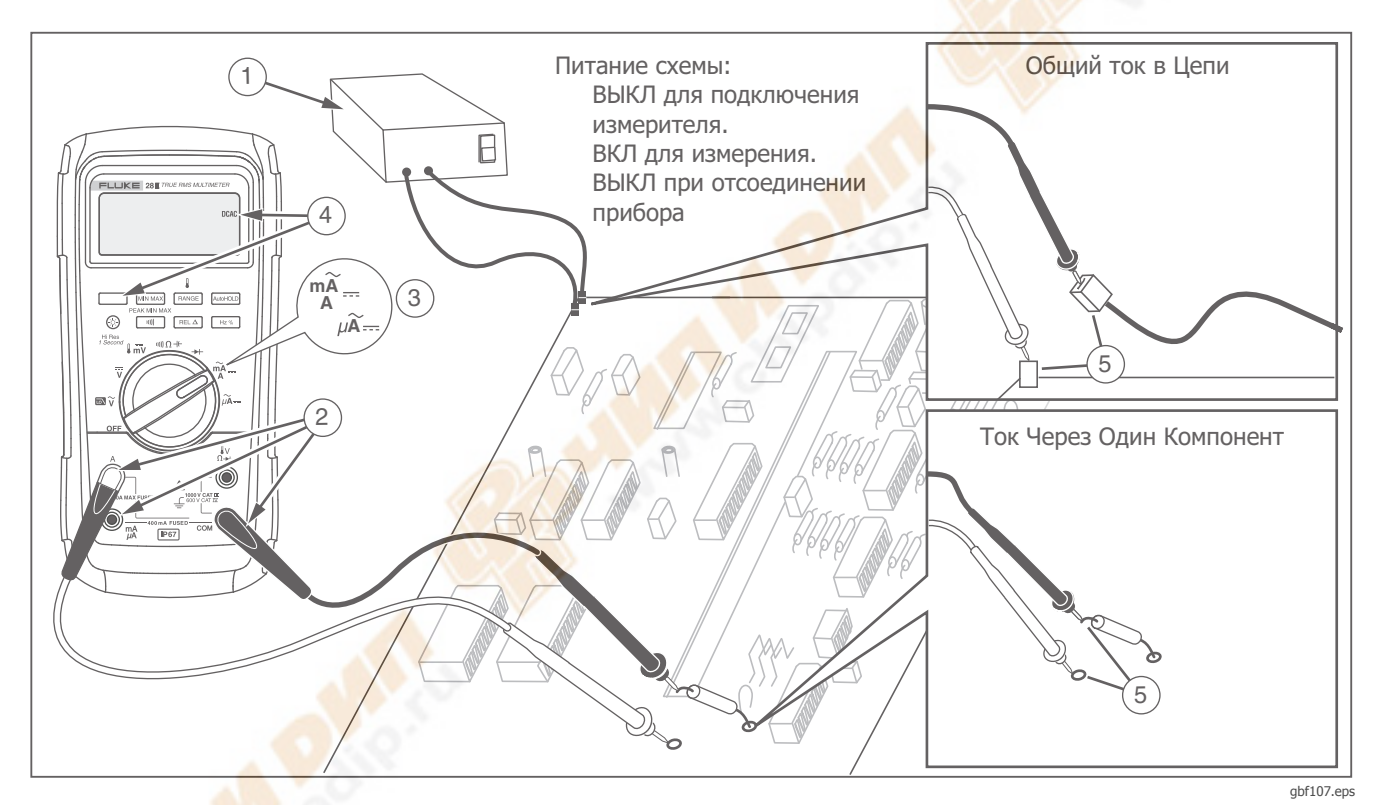

Figure 8. Измерения тока

#### *27 II/28 II*  Руководство пользователя

- 3. При использовании клеммы **А** установите поворотный переключатель на мА/А. При использовании **мА/мкА** клеммы, установите поворотный переключатель на  $\mu \widetilde{A}$ — для токов менее 6000 мкА (6 мА) или  $\frac{m}{4}$  для токов более 6000 мкА.
- 4. Для измерения постоянного тока нажмите
- 5. Разомкните проверяемый участок цепи. Коснитесь черным щупом более отрицательного конца в разрыве, а красным - более положительного. Обратное положение щупов приведет к получению отрицательных показаний, но не к повреждению прибора.
- 6. Подайте питание на схему; затем считайте показания с дисплея. Обратите внимание на единицы измерения, приведенные в правой стороне дисплея (мкА, мА или А).
- 7. Выключите питание цепи и разрядите все высоковольтные конденсаторы. Удалите измеритель и восстановите схему для нормальной работы.

Ниже приведены некоторые подсказки для измерения тока:

- Если показания тока равны 0 и вы точно уверены, что измерительный прибор подключен правильно, проверьте предохранители прибора согласно описанию в разделе "Проверка предохранителей".
- На измерителе в режиме измерения токов наблюдается небольшое падение напряжения, которое может влиять на работу схемы. Вы можете рассчитать значения этого нагрузочного напряжения, используя значения, перечисленные в технических спецификациях в таблице входных характеристик.

#### <span id="page-38-0"></span>**Измерения частот**

Измерение частоты сигнала тока или напряжения производится путем подсчета количества пересечений сигналом пороговых уровней за каждую секунду.

В таблице 7 обобщены уровни срабатывания и приложения для измерения частоты с использованием различных диапазонов функций измерения тока и напряжения.

Для измерения частоты подключите измерительный прибор к источнику сигнала, затем нажмите ( | на %) Нажатие  $\lceil \frac{m}{n} \rceil$  перемещает триггер между + и -, как указано символом в левой части дисплея (обратитесь останавливает и запускает счетчик. к рисунку 9 в разделе "Рабочий цикл"). Нажатие

Измеритель автоматически переходит к одному из пяти частотных диапазонов: 100,99 Гц, 1999,0 Гц, 19,999 кГц, 199,99 кГц и выше 200 кГц. Для частот ниже 10 Гц показания дисплея обновляются в зависимости от частоты входа. Ниже 0,5 Гц показания датчика могут быть нестабильными.

Ниже приведены некоторые подсказки для измерения частоты:

Если значение будет равно 0 Гц или непостоянно, входной сигнал может быть ниже или около уровня триггера. Эту проблему обычно можно решить, используя более низкий диапазон измерений, что приводит к повышению чувствительности прибора. Для функции более  $\overline{v}$ низкие диапазоны имеют более низкие уровни срабатывания.

Если значение будет равно величине, которая в целое число раз больше, чем ожидаемая частота, это означает, что входной сигнал может иметь искажения. Искажение может вызвать многократные срабатывания счетчика частоты. Эту проблему можно решить, используя более высокий диапазон напряжений, что понижает чувствительность прибора. Можно попробовать выбрать диапазон постоянного тока, который повышает уровень срабатывания. Обычно самая низкая отображенная частота является правильной.

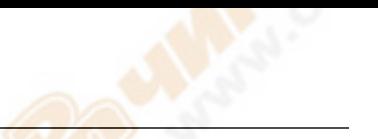

<span id="page-39-0"></span>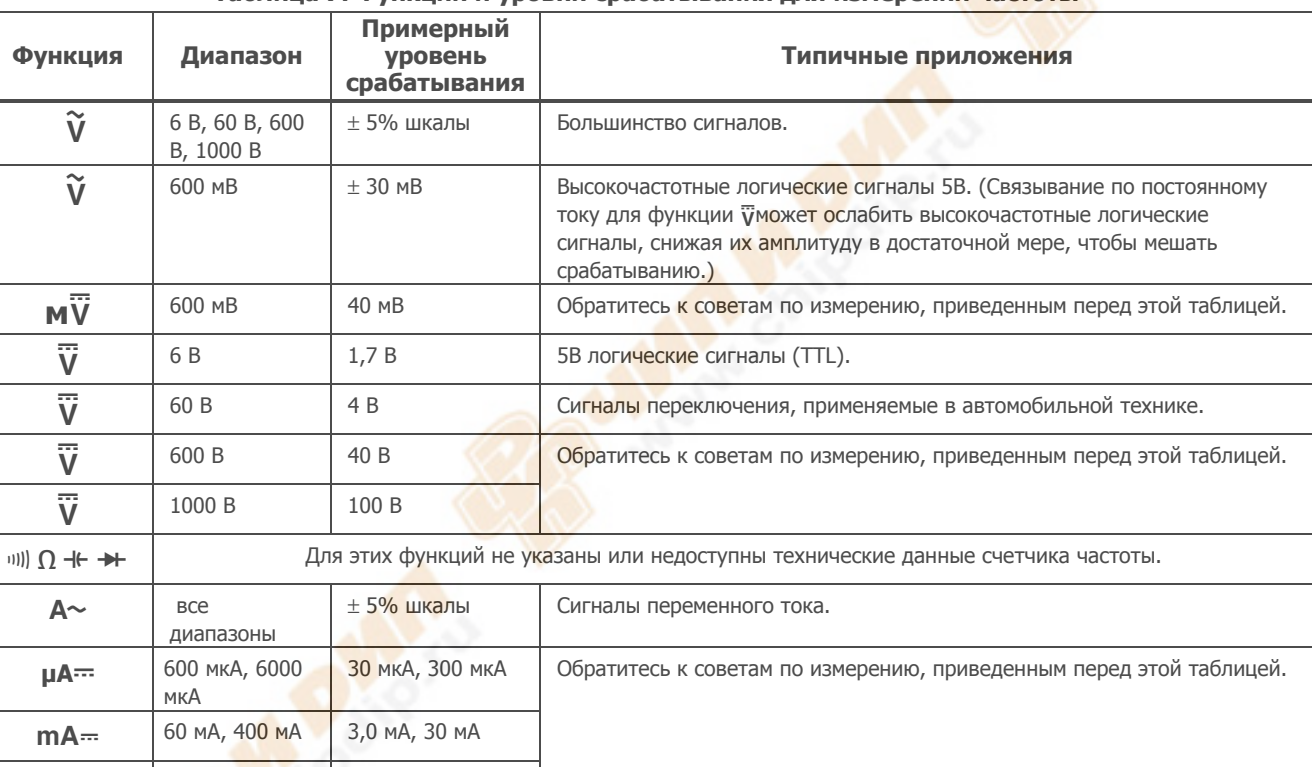

## **Таблица 7. Функции и уровни срабатывания для измерений частоты**

 $A = \begin{bmatrix} 6 & A, 10 & A \\ 0,30 & A, 3,0 & A \end{bmatrix}$ 

#### <span id="page-40-0"></span>**Измерения коэффициента заполненя**

Коэффициент заполнения (коэффициент заполнения периода импульса) - это процент времени, в течение которого сигнал находится выше или ниже уровня срабатывания в течение одного периода (Рисунок 9). Режим измерения коэффициента заполнения оптимизирован для измерения времени включения или выключения логических и переключающих сигналов. Системами типа электронных топливных инжекционных систем и импульсных источников питания управляют импульсы переменной ширины, которые могут быть проверены в режиме измерения рабочего цикла.

Для измерения коэффициента заполнения установите прибор в режим измерения частоты, затем нажмите

Нz второй раз. Так же, как и для функции измерения частоты, вы можете изменить смещение триггера счетчика нажатием $\boxed{\text{min}}$ .

Для 5 В логических сигналов используйте диапазон 6 В постоянного тока. Для 12 В автомобильных переключающихся сигналов используйте диапазон 60 В постоянного тока. Для синусоидальных сигналов используйте самый маленький диапазон, который не вызывает множественного срабатывания. (Обычно сигнал без искажений может быть до десятикратного значения больше по амплитуде, чем выбранный диапазон напряжений.)

Если измерение коэффициента заполнения не дает стабильного результата, нажмите MIN MAX; затем пройдите к отображению индикации AVG (средний).

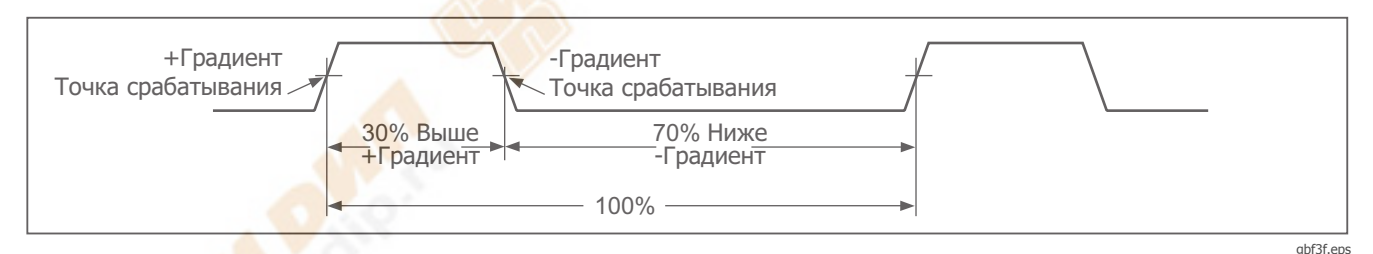

**Figure 9. Составляющие измерений коэффициента заполнения**

#### <span id="page-41-0"></span>Как определить ширину импульса сигнала

Для периодических волновых сигналов (их форма повторяется через равные промежутки времени) вы можете определить количество времени, в течение которого сигнал имеет высокий или низкий уровень, следующим образом:

- Измерьте частоту сигнала. 1.
- 2. Повторно нажмите на для измерения коэффициента заполнения сигнала. Нажмите **III)** для выбора измерения положительного или отрицательного импульса сигнала, обратитесь к рисунку 9.
- 3. Используйте следующую формулу для определения длительности импульса:

(% Коэффициент Ширина импульса \_ заполнения  $\div$  100) (в секундах) Частота

# **Гистограмма**

Функция гистограммы работает подобно стрелке на аналоговом измерителе, но без выхода за пределы. Гистограмма обновляется 40 раз в секунду. Благодаря тому, что графическая информация обновляется в 10 раз быстрее, чем цифровая индикация, такой режим полезен для определения пиковых и нулевых настроек и исследования быстро меняющихся входных сигналов. Гистограмма не показывает функций измерения емкости, счетчика частоты, температуры или пиковых значений минимум/максимум.

Число подсвеченных сегментов указывает измеренное значение относительно значения полной шкалы выбранного диапазона.

В диапазоне 60 В, например, главными делениями шкалы являются 0, 15, 30, 45 и 60 В. Входной сигнал напряжением в 30 В высвечивает знак отрицания "-" и все сегменты до середины шкалы.

Также, гистограма имеет функцию масштабирования, описанную в разделе "Режим масштабирования".

#### <span id="page-42-0"></span>**Режим масштабирования (опция только при включении питания)**

Для использования гистограммы масштабирования Rel:

- 1. При включении измерительного прибора нажмите и удерживайте  $\lceil$  REL  $\Delta$ . На дисплее появится "2rEL".
- 2. Выберите режим относительного **масштабирования повторным нажатием.** REL A
- 3. Теперь центр гистограммы соответствует нулевому значению и чувствительность гистограммы увеличивается кратно 10. Измеренные значения, более отрицательные, чем сохраненное опорное значение, активизируют сегменты слева от центра; более положительные значения активизируют сегменты справа от центра.

#### **Использование режима масштабирования**

Режим относительного масштабирования, в сочетании с повышенной чувствительностью режима масштабирования гистограммы, помогает быстро и точно выполнять настройки нулевых и пиковых значений.

Для настройки нулевого значения переключите измерительный прибор в нужный режим, закоротите измерительные щупы, нажмите RELA; затем

подключите щупы к измеряемой цепи. Отрегулируйте переменные компоненты цепи, пока на дисплее не установится нулевое показание. На гистограмме масштабирования высвечивается только центральный сегмент.

Для настройки пикового значения переключите измерительный прибор в нужный режим, закоротите измерительные щупы, нажмите RELA На дисплее появится нуль. Затем подключите щупы к измеряемой цепи. Отрегулируйте позитивное и негативное пиковое значение, при этом длинна гистограммы установится правее или левее от нулевого значения. Если высветится символ выхода за пределы диапазона (< ), нажмите RELA дважды для установки новой опорной точки; затем продолжите регулировку.

# **Режим HiRes (28 II)**

В модели 28 II, нажмите в течение одной секунды для введения цифрового 4-1/2 режима высокого разрешения (HiRes). Показания отображаются с разрешением, в 10 раз превышающим обычное, с максимальными значениями в 19,999. Режим высокого разрешения работает во всех режимах, за исключением измерения емкости, функций частотомера, температуры и режима 250 мкс (в пике) МИН МАКС режимов.

Для возврата в цифровой 3-1/2 режим, нажмите  $\circledast$  в течение одной секунды.

# <span id="page-43-0"></span>**Режим регистрации MIN MAX**

В режиме MIN MAX регистрируются минимальное и максимальное значения. Когда значение входного сигнала достигает значения ниже зарегистрированного минимума или выше максимума,

измерительный прибор подает сигнал и регистрирует новое значение. Этот режим может использоваться для захвата промежуточных показаний, регистрации максимальных показаний в ваше отсутствие или регистрации показаний в то время, когда вы работаете с тестируемым оборудованием и не можете наблюдать за измерением. В режиме MIN MAX можно также рассчитать среднее значение всех показаний, полученных с момента активизации режима MIN MAX. Для использования режима MIN MAX обратитесь к функциям в таблице 8.

Время реакции – это длительность времени, в течение которого входной сигнал должен сохранять новое значение перед тем, как оно будет зарегистрировано. Более короткое время реакции захватывает более короткие события, но с меньшей точностью. Изменение времени реакции стирает все зарегистрированные показания. Время реакции у модели 27 II составляет 100 миллисекунд; у модели 28 II оно 100 миллисекунд и 250 мкс (в пике). Время реакции 250 мкс указывается значком " РЕАК " на дисплее.

Время реакции 100 мс наилучшим образом подходит для регистрации выбросов напряжения источников

питания, пусковых токов и поиска перемежающихся сбоев.

Истинное среднее отображенное значение (AVG) представляет собой среднее арифметическое всех значений, полученных с начала записи (не считая перегрузки). Среднее значение полезно для сглаживания непостоянных входных значений, для вычисления потребляемой мощности или оценки процентной доли времени, в течение которого схема является активной.

В режиме Min Max регистрируются экстремумы сигнала длительностью более 100 мс.

В режиме пиковых измерений записываются экстремумы сигнала, продолжающиеся более 250 мкс.

# **Режим сглаживания (опция только при включении питания)**

При быстром изменении входного сигнала "сглаживание" обеспечивает устойчивые показания на дисплее.

Для использования возможности сглаживания:

- 1. Нажмите и удерживайте влюче во время включения Измерителя. На дисплее будет 5--пока  $\lceil$  RANGE] не будет отпущено.
- 2. В левой стороне дисплея будет присутствовать пиктограмма ( $\Diamond \sim$ ), чтобы уведомить оператора об активизации сглаживания.

## **Таблица 8. Функции MIN MAX**

<span id="page-44-0"></span>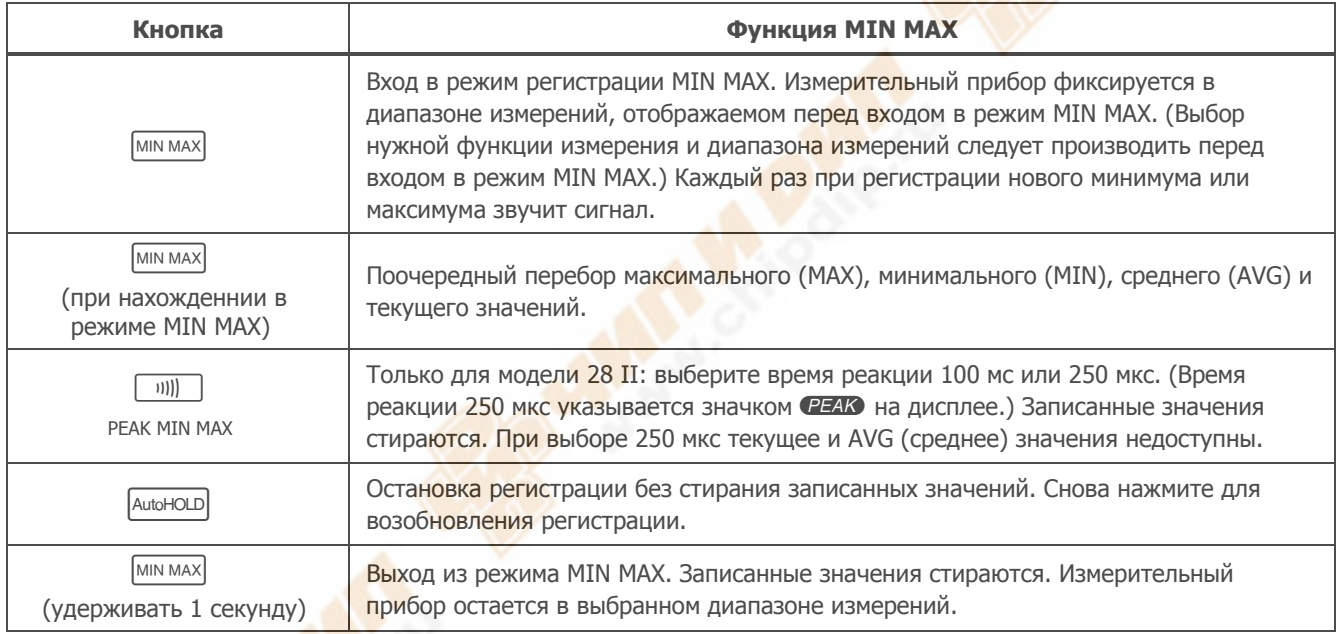

# <span id="page-45-0"></span>**Режим AutoHOLD (автоматический захват)**

XW**Предупреждение! Во избежание возможного электрического удара или нанесения травмы персоналу, не используйте режим AutoHOLD для определения того факта, что цепь обесточена. Режим AutoHOLD не будет захватывать нестабильные или зашумленные показания.** 

В режиме AutoHOLD текущие показания отображаются на дисплее. При получении новых и устойчивых показаний измерительный прибор издает звуковой сигнал и отображает новые показания AutoHOLD.

# **Режим опорных измерений**

Выбор режима опорных измерений RELA приводит к отображению на дисплее нулевого значения и запоминания текущих показаний в качестве опорной точки для последующих измерений. Измерительный прибор фиксируется в диапазоне, выбранном при входе в режим RELA. Для выхода из этого режима **СНОВА НАЖМИТЕ** REL A

В режиме опорных измерений считанные показания всегда отображаются в виде разности между текущим показанием и записанным опорным значением. Например, если записанное опорное значение составляет 15 В и текущее показание равно 14,10 В, дисплей показывает 0,90 В.

# <span id="page-46-0"></span>**Техническое обслуживание**

XW**Предупреждение Во избежание возможного электрического удара или нанесения травмы, ремонт и сервисное обслуживание, не указанные в данном руководстве должны проводиться только квалифицированным персоналом, как описано в Информации по калибровке для 27 II/28 II.** 

#### **Общее техническое обслуживание**

Периодически вытирайте корпус влажной тканью, смоченной раствором нейтрального моющего средства. Не используйте абразивные материалы или растворители.

Грязь или влага на клеммах могут влиять на показания и вызывать ложное срабатывание функции Input Alert. Очищайте клеммы следующим образом:

- 1. Выключите измеритель и удалите все испытательные концы.
- 2. Вытряхните всю грязь, которая накопилась в клеммах.
- 3. Пропитайте чистую губку водой с нейтральным моющим средством. Очистите губкой поверхность вокруг клемм. Высушите каждую клемму, используя сжатый воздух, чтобы удалить воду и моющее средство из клемм.

## **Проверка предохранителей**

Как показано на рисунке 10, при установке измерителя в функцию  $\frac{1}{\sqrt{2}}$  = вставьте испытательный конец в клемму  $_{0}^{V}$  и поместите измерительный наконечник на другой торец испытательного конца так, чтобы он контактировал с металлом клеммы для измерения тока. Если "LEAd" появляются на дисплее, измерительный наконечник был помещен слишком далеко в амперное гнездо. Потихоньку вытаскивайте провод, пока сообщение не исчезнет, а на дисплее измерителя появится символ OL или показание сопротивления. Значение сопротивления должно быть таким, как показано на рисунке 10. Если тест дает показания, отличные от указанных, измерительный прибор требует вмешательства.

### XW**Предупреждение**

**Чтобы избежать поражения электрическим током или получения травмы, удалите провода для подключения к прибору и любые входные сигналы перед заменой батареи или плавких предохранителей. Во избежание повреждений или причинения ущерба устанавливайте только рекомендуемые для замены предохранители с параметрами тока, напряжения и времени срабатывания, указанными в таблице 9.** 

### <span id="page-47-0"></span>27 II/28 II Руководство пользователя

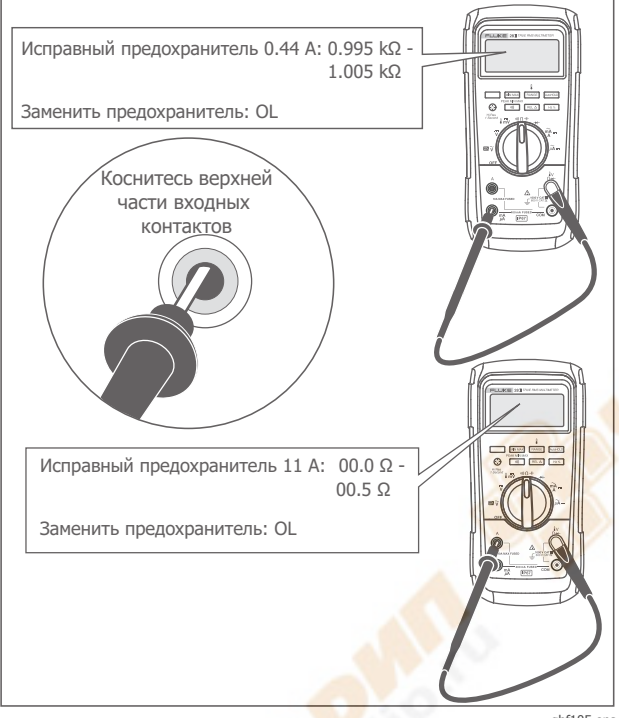

qbf105.eps

Figure 10. Проверка предохранителей

#### Как заменить батареи

Замените батарейки тремя АА батареями (NEDA 15A IEC LR6).

<u>А Л</u> Предупреждение Во избежание ошибочных показаний, приводящих к поражению электрическим током или травмам, замените батареи, как только на индикаторе заряда батарей отобразится (• В.). Если на дисплее отображается bdtt, измерительный прибор без замены батареи не будет функционировать.

Одобрено MSHA использование трех элементов питания Energizer (артикул **Е91) или Duracell (артикул MN1500) 1,5** В, только шелочные элементы питания "АА". Все элементы питания должны быть одного и того же артикула, их следует заменять только одновременно и в хорошо проветриваемом помещении.

Замену батареи следует производить, как показано<br>далее, согласно рисунку 11:

- Переведите поворотный переключатель в  $1.$ положение ОЕЕ и отключите измерительные провода от клемм.
- 2. (1) Выкрутите шесть винтов Phillips из нижней части корпуса и снимите крышку батарейного отсека.

#### Примечание

Поднимая крышку батарейного отсека, убедитесь, что резиновая прокладка остается прикрепленной к изоляции отсека.

- <span id="page-48-0"></span>3. Вытащите три батареи и замените все три<br>щелочными батареями АА (②).
- 4. Убедитесь, что прокладка отсека для батарей (3) полностью установлена вокруг внешнего края перегородки отсека для батарей.
- 5. Замените дверцу отсека, совместив перегородку с батарейным отсеком.
- 6. Закрепите дверь шестью винтами Phillips.

#### **Как заменить плавкие предохранители**

Как показано на рисунке 11, осмотрите или замените плавкие предохранители измерителя следующим образом:

- 1. Переведите поворотный переключатель на OFF и отключите измерительные провода от клемм.
- 2. Обратитесь к шагу 2 в разделе "Как заменить батареи" для снятия дверцы батарейного отсека.
- 3. Снимите пломбу (4) с отделения для плавких предохранителей.
- 4. Плавно поднимите дверцу отделения для плавких предохранителей ((5) с самого отделения.
- 5. Извлеките предохранитель, подцепив один конец, затем выдвиньте предохранитель из держателя  $(\circled{s})$ .
- 6. Устанавливайте ТОЛЬКО рекомендованные для замены предохраниетели с параметрами тока, напряжением и скоростными показателями,

приведенными в таблице 9. Предохранитель 440 мА короче, чем 10 А. Для правильного размещения каждого предохранителя, сделайте отметки на плате с печатным монтажом под каждым предохранителем.

- 7. Замените дверцу отделения для предохранителей, совместив стрелку на дверце предохранителей со стрелкой на нижней части корпуса, и вставляя дверцу в отделение для предохранителей.
- 8. Замените пломбу на отделении для предохранителей, совместив метку на пломбе с конвой на нижней части корпуса. Убедитесь в том, что пломба (4) полностью установлена.
- 9. Обратитесь к четвертому по шестой пунктам в разделе "Замена батарей", указанному выше, для переустановки дверцы батареек.

# **Обслуживание <sup>и</sup> запасные части**

Если прибор работает неправильно, проверьте батарею и предохранители. Еще раз просмотрите данное руководство для проверки правильности пользования прибором.

Перечни сменных деталей и аксессуаров перечислены в таблице 9 и на рисунке12.

Для заказа деталей и аксессуаров обратитесь к разделу "Как связаться с Fluke ".

## *27 II/28 II*  Руководство пользователя

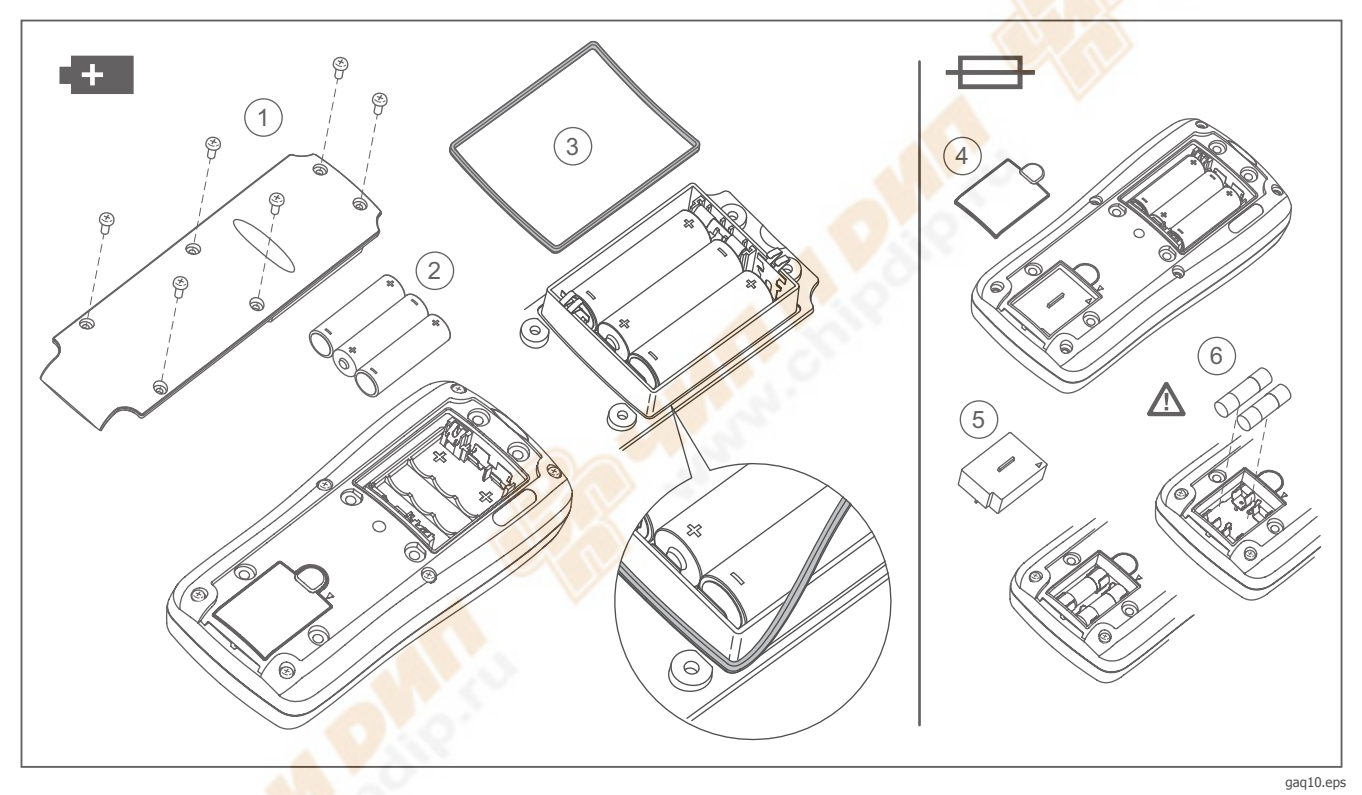

**Figure 11. Замена батареи и предохранителей**

# *Digital Multimeters*

*Обслуживание и запасные части*

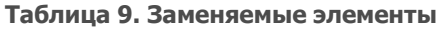

<span id="page-50-0"></span>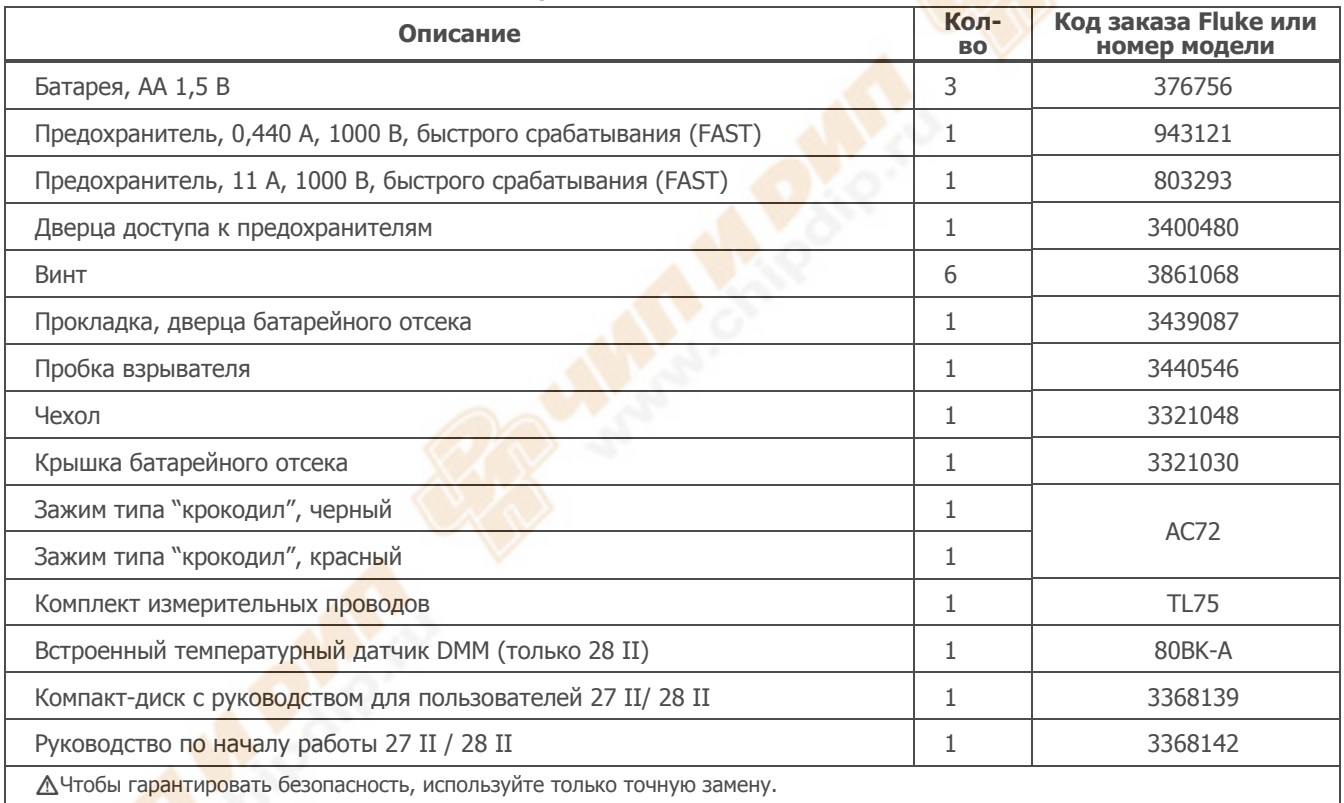

#### <span id="page-51-0"></span>*27 II/28 II*  Руководство пользователя

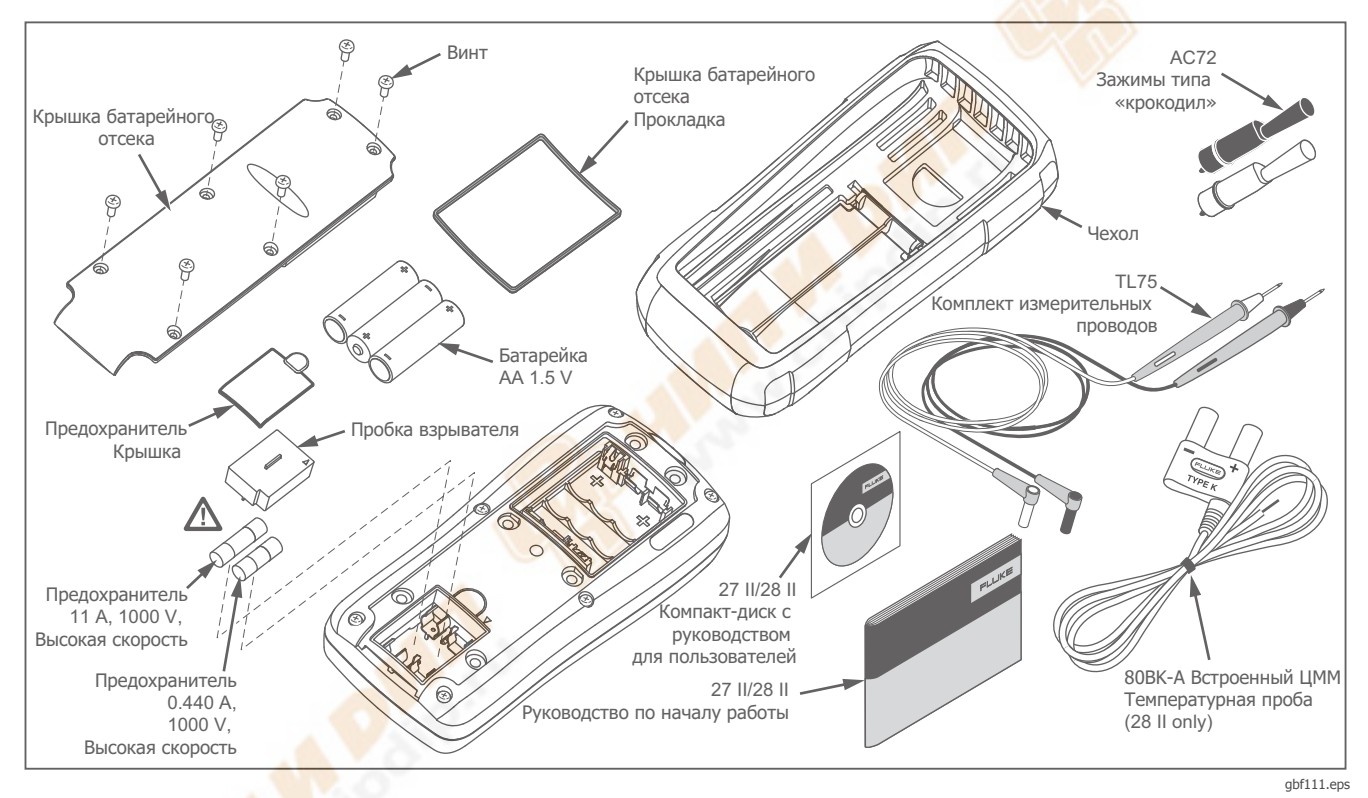

**Figure 12. Заменяемые элементы**

<span id="page-52-0"></span>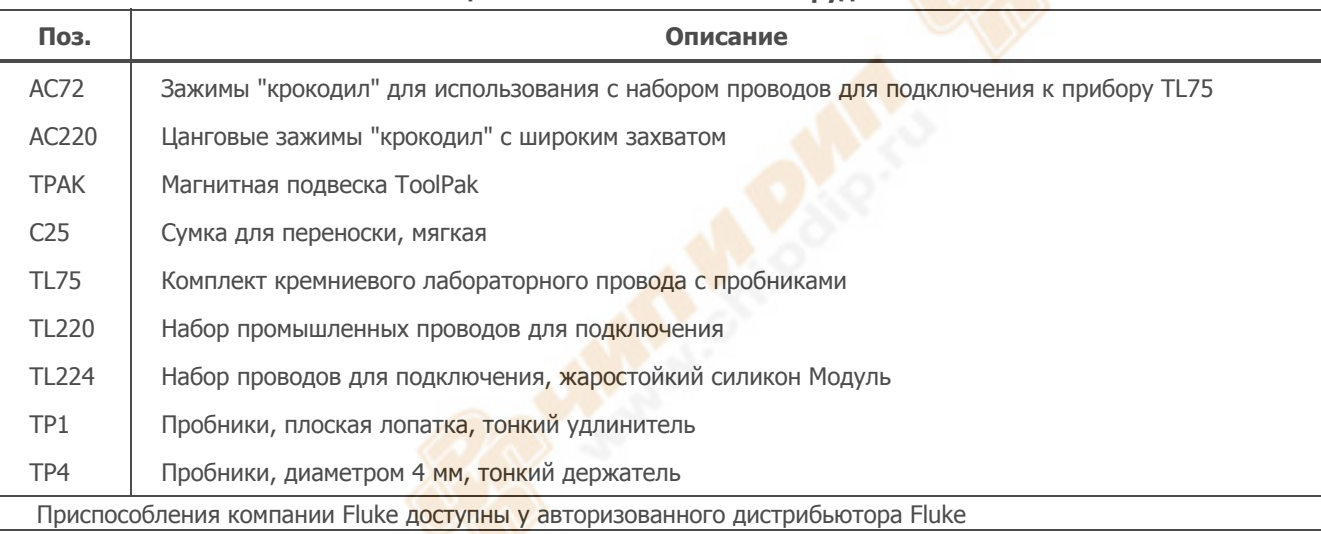

#### **Таблица 10. Вспомогательное оборудование**

# <span id="page-53-0"></span>**Общие технические характеристики**

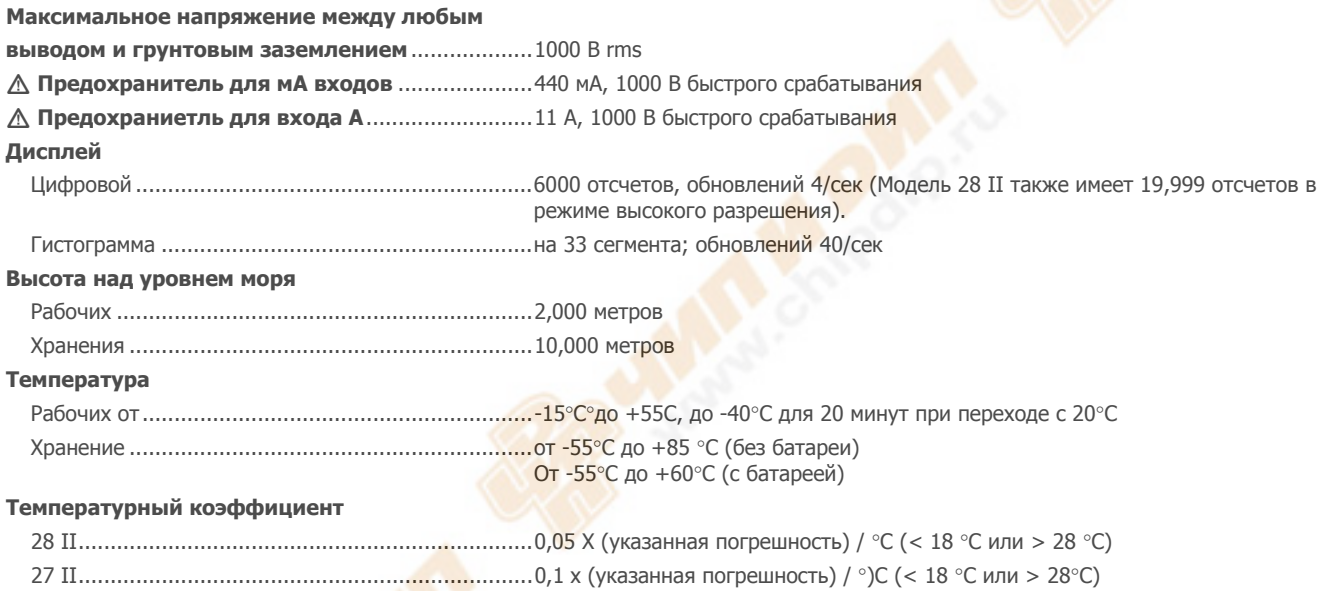

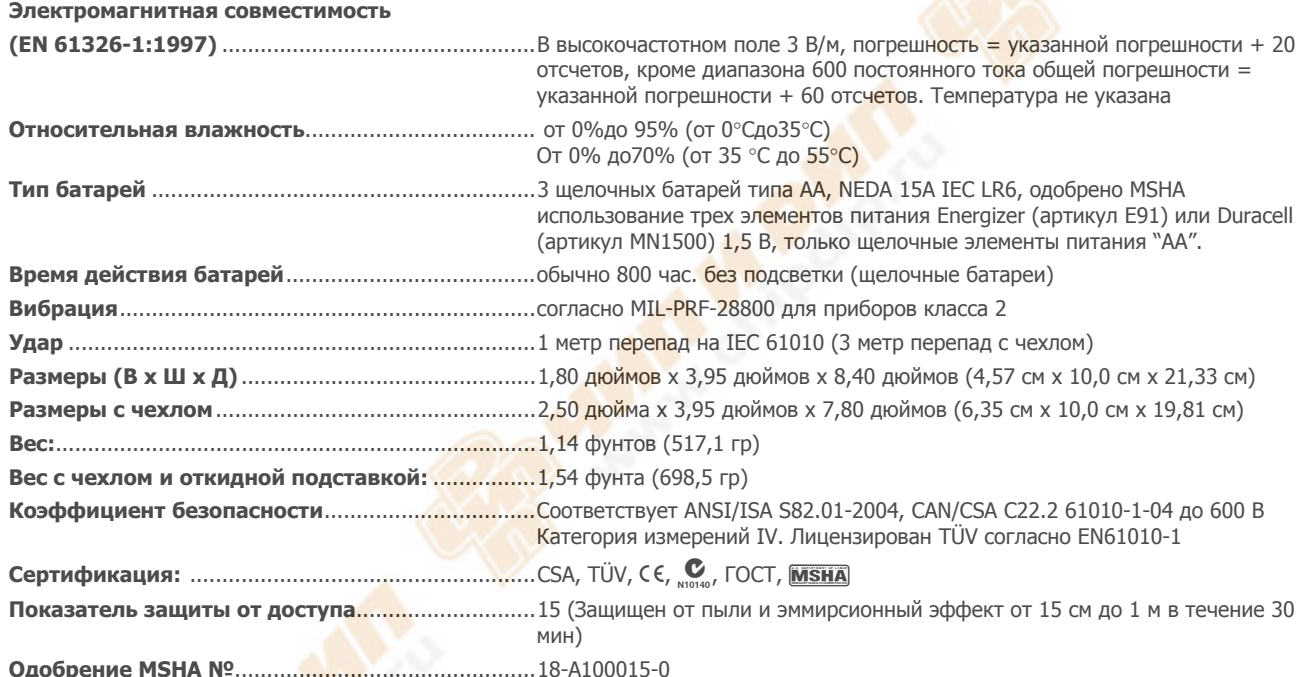

# <span id="page-55-0"></span>**Подробные технические характеристики**

Для всех подробных характеристик:

Погрешность указана сроком на 2 года после калибровки, при рабочей температуре от 18°С до 28 °С, при относительной влажности от 0% до 95%. Показатели погрешности по формуле:±([% Показаний] + [Цифра самого младшего разряда]). Для модели 28 в режиме 4 ½-цифры: умножить количество цифр самого младшего разряда (отсчетов) на 10.

#### **27 II напряжение переменного тока**

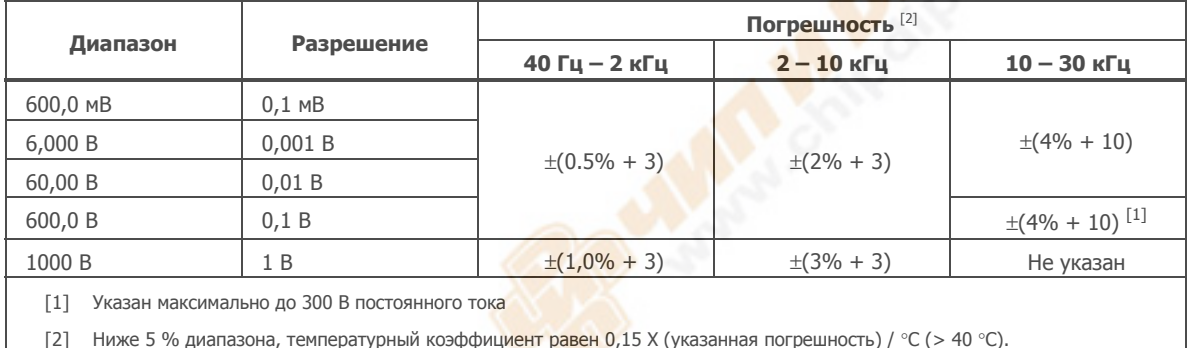

#### <span id="page-56-0"></span>**28 II напряжение переменного тока**

Преобразование переменного тока – со связью по постоянному току (ac-coupled), действительно от 3% до 100% диапазона.

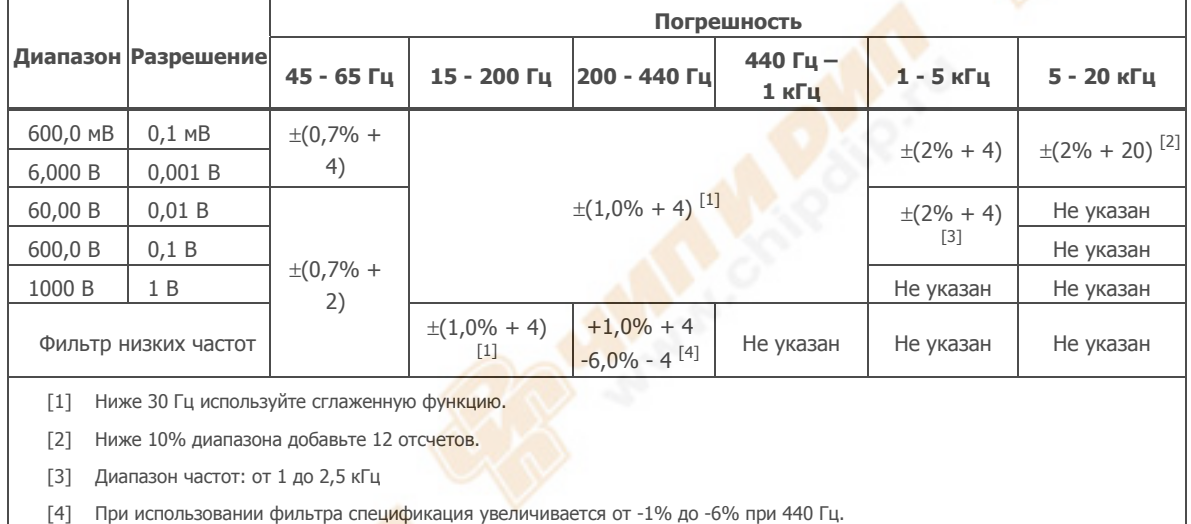

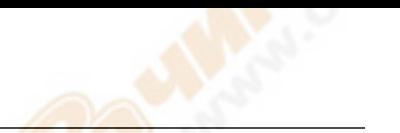

#### <span id="page-57-0"></span>**Напряжение постоянного тока, электропроводность <sup>и</sup> устойчивость**

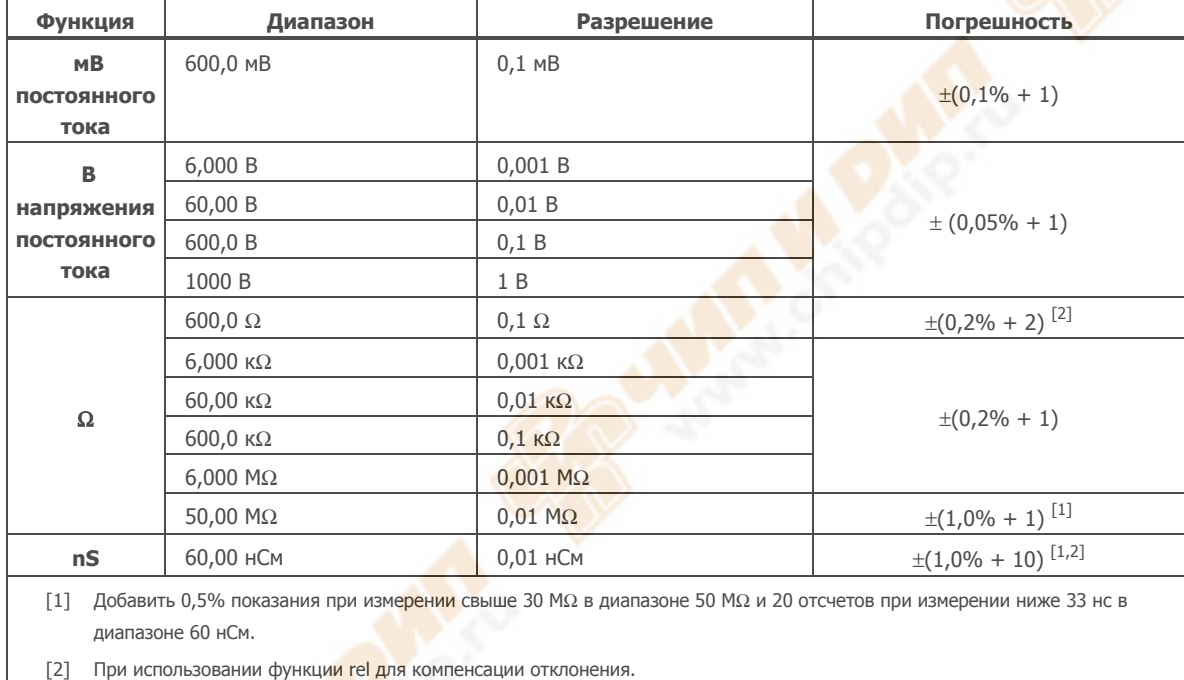

## <span id="page-58-0"></span>**Температура (только 28 II)**

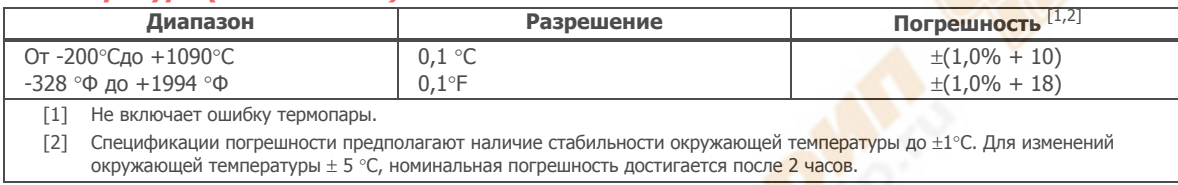

#### **Переменный ток**

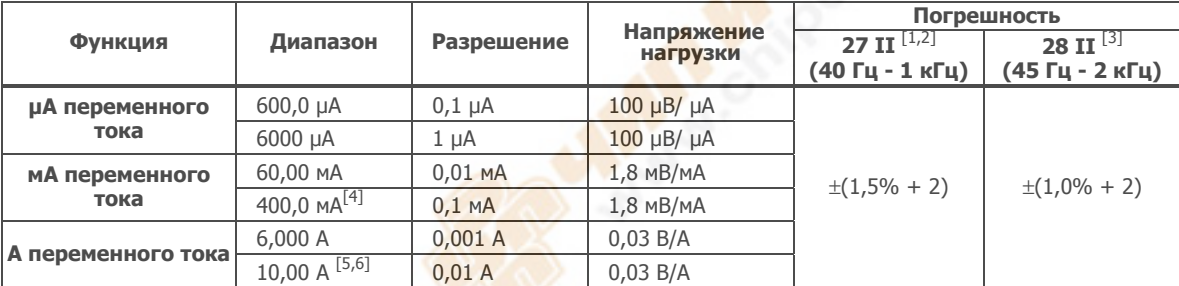

[1] Преобразование переменного тока для модели 27 II со связью по постоянному току, откалибровано для среднеквадратичного значения входного сигнала синусоидальной формы.

[2] При менее 300 отсчетов добавляется 1 отсчет, а температурный коэффициент - 0,15 x (указанной погрешности) / °C (> 40  $\circ$ C).

[3] Преобразования переменного тока для модели 28 II связаны по переменному току, правильно реагируют на среднеквадратичное значение и верны от 3% до 100% диапазона, за исключением диапазона 400 мА. (от 5% до 100% диапазона) и 10 А диапазон (от 15% до 100% диапазона).

[4] 400 мА постоянно. 600 мА максимум в течение 18 часов.

**[5] A Постоянные измерения 10 А вплоть до 35 °С. < 20 минут после включения, выключить на 5 минут при температуре от** 35°С до 55°С. > 10-20 А максимально на 30 секунд, выключить на 5 минут.

[6] >10 A погрешность не указана.

#### <span id="page-59-0"></span>*27 II/28 II*  Руководство пользователя

## **Постоянный ток**

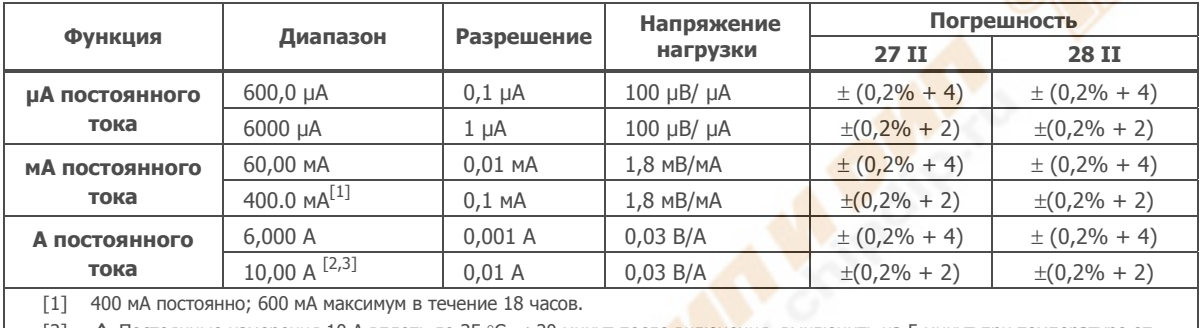

[2] <sup>M</sup> Постоянные измерения 10 А вплоть до 35 °С. < 20 минут после включения, выключить на 5 минут при температуре от 35°С до 55°С. > 10-20 А максимально на 30 секунд, выключить на 5 минут.

[3] >10 A погрешность не указана.

#### **Емкость**

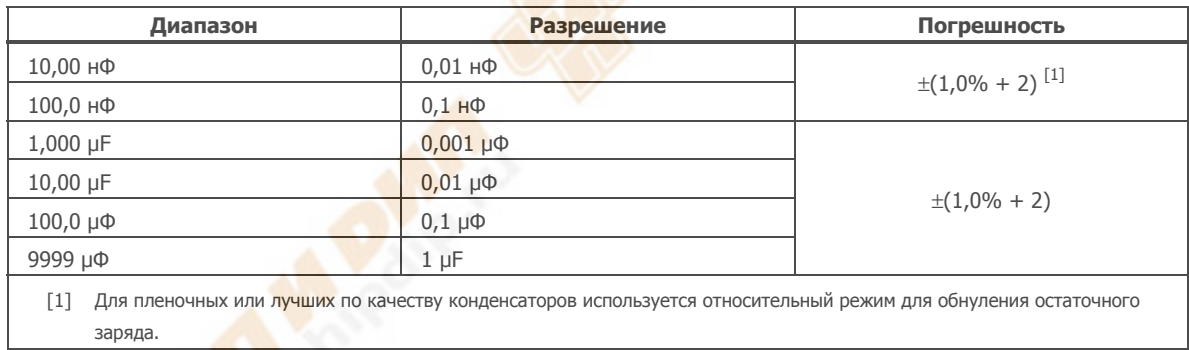

<span id="page-60-0"></span>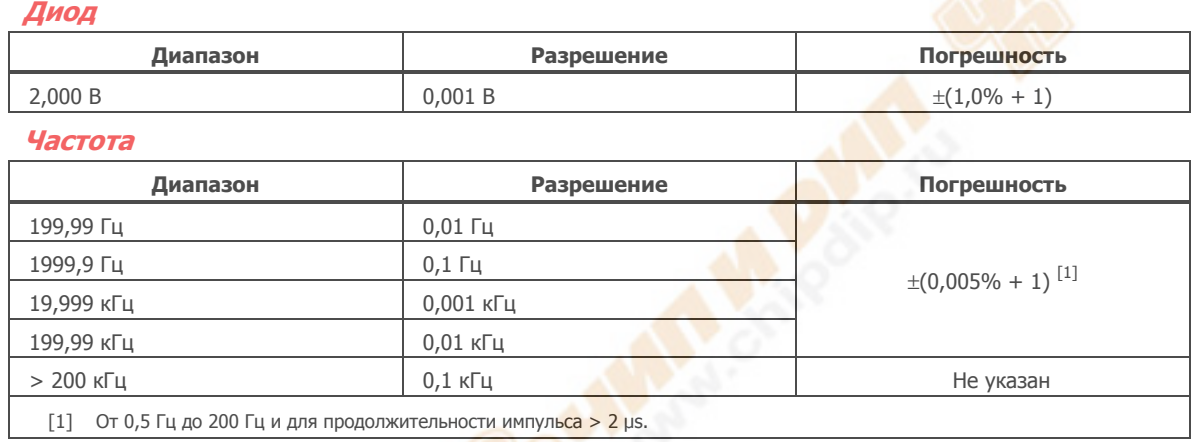

# **Чувствительность <sup>и</sup> уровни срабатывания частотомера**

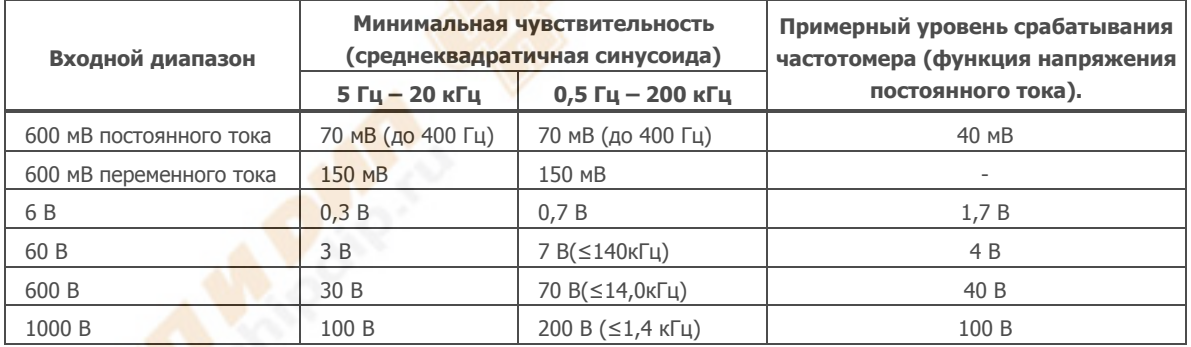

# <span id="page-61-0"></span>**Коэффициент заполнения (В постоянного тока <sup>и</sup> мВ постоянного тока)**

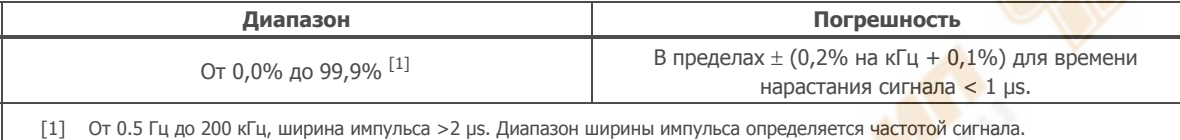

#### **Входные характеристики**

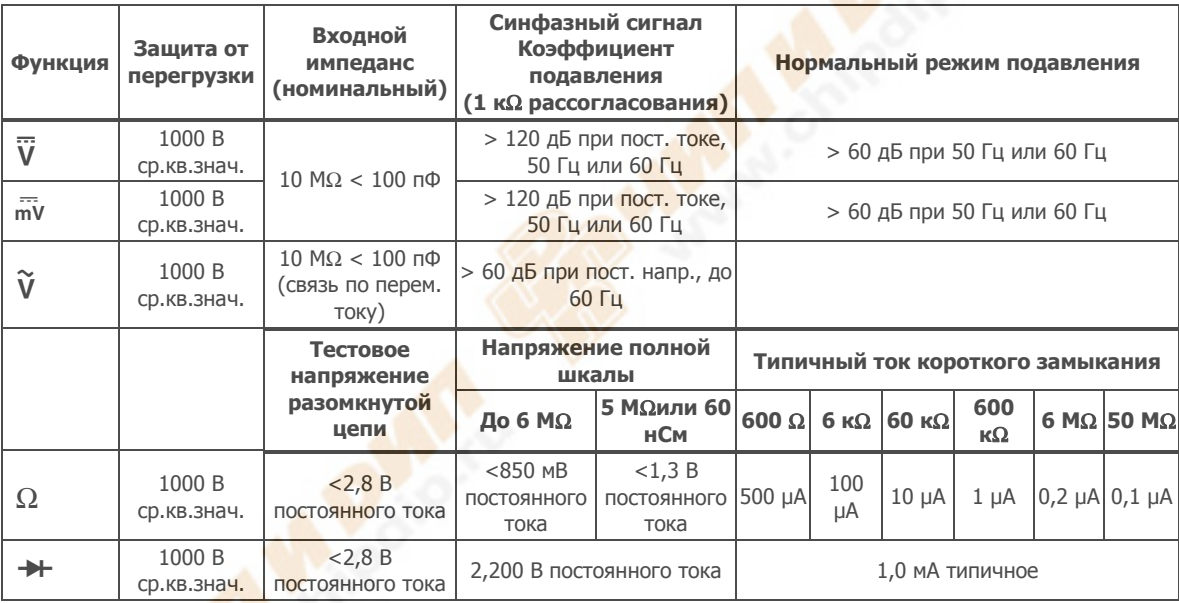

#### <span id="page-62-0"></span>**Запись минимальных <sup>и</sup> максимальных значений**

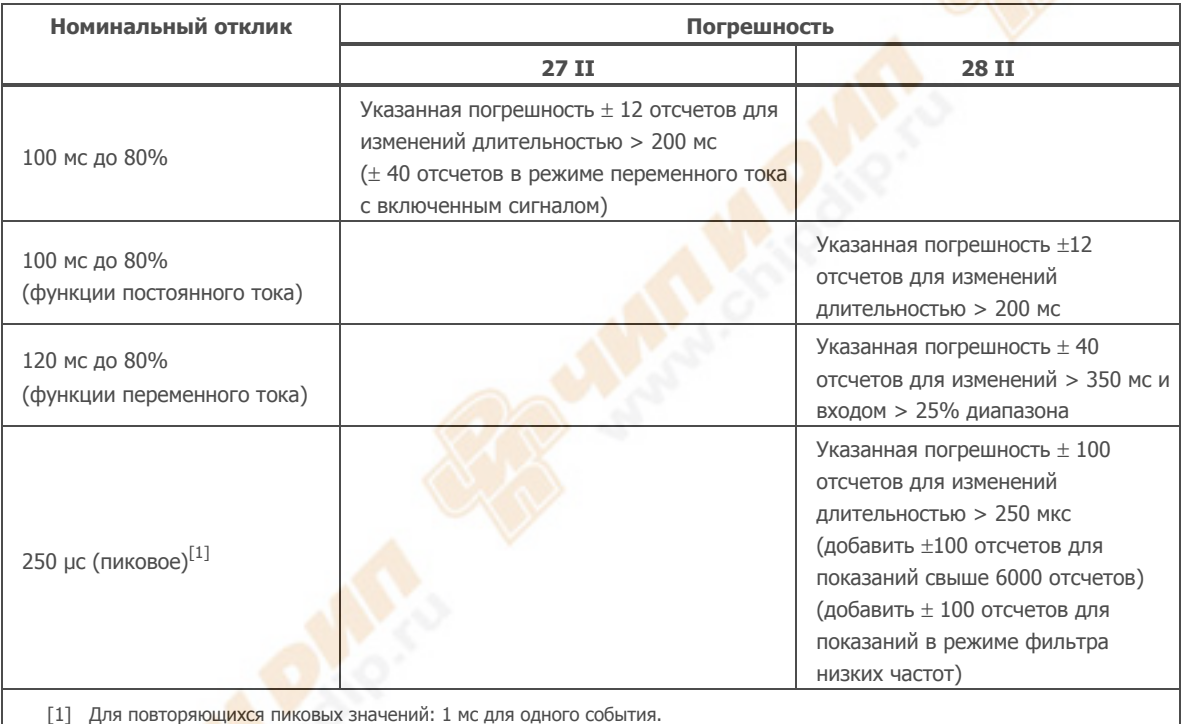